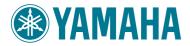

## MODUS F11

## MODUS F01

**Owner's Manual** Bedienungsanleitung Mode d'emploi Manual de instrucciones

IMPORTANT – Check your power supply – Make sure that your local AC mains voltage matches the voltage specified on the name plate on the bottom panel. In some areas a voltage selector may be provided on the rear of the main keyboard unit near the power cord. Make sure that the voltage selector is set for the voltage in your area. The voltage selector is set

WICHTIG —Überprüfung der Stromversorgung— Vergewissern Sie sich vor dem Anschließen an das Stromnetz, daß die örtliche Netzspannung den Betriebsspannungswerten auf dem Typenschild an der Unterseite des Instruments entspricht. In bestimmten Regionen ist auf der Rückseite des Instruments in der Nähe des Netzkabels ein Spannungswähler angebracht. Falls vorhanden, muß der Spannungswähler auf die örtliche Netzspannung eingestellt werden. Der Spannungswähler wurde werkseitig auf 240 V voreingestellt. Zum Verstellen drehen Sie den Spannungsregler mit einem Schlitzschraubendreher, bis der Zeiger auf den korrekten Spannungswert weist.

IMPORTANT —Contrôler la source d'alimentation—

Vérifiez que la tension spécifiée sur le panneau inférieur correspond à la tension du secteur. Dans certaines régions, l'instrument peut être équipé d'un sélecteur de tension à l'arrière de l'unité principale, à côté du cordon d'alimentation. Vérifiez que ce sélecteur est bien réglé en fonction de la tension secteur de votre région. Le sélecteur de tension est réglé sur 240 V au depart d'usine. Pour modifier ce réglage, utilisez un tournevis à lame plate pour tourner le sélecteur afin de mettre l'indication correspondant à la tension de votre région vis à vis du repère triangulaire situé sur le panneau.

IMPORTANTE — Verifique la alimentación de corriente — Asegúrese de que tensión de alimentación de CA de su área corresponde con la tensión especificada en la placa de características del panel inferior. Es posible que en algunas zonas se suministre un selector de tensión en la parte posterior de la unidad principal, junto al cable de alimentación. Asegúrese de que el selector de tensión esté ajustado a la tensión de su área. El selector de tensión se ajusta a 240V cuando la unidad sale de fábrica. Para cambiar el ajuste, emplee un destornillador de cabeza "recta" para girar el selector de modo que aparezca la tensión correcta al lado del indicador del panel.

## SPECIAL MESSAGE SECTION

**PRODUCT SAFETY MARKINGS:** Yamaha electronic products may have either labels similar to the graphics shown below or molded/stamped facsimiles of these graphics on the enclosure. The explanation of these graphics appears on this page. Please observe all cautions indicated on this page and those indicated in the safety instruction section.

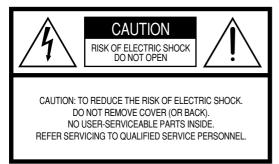

See bottom of Keyboard enclosure for graphic symbol markings.

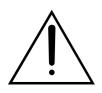

The exclamation point within the equilateral triangle is intended to alert the user to the presence of important operating and maintenance (servicing) instructions in the literature accompanying the product.

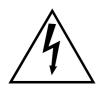

The lightning flash with arrowhead symbol, within the equilateral triangle, is intended to alert the user to the presence of uninsulated "dangerous voltage" within the product's enclosure that may be of sufficient magnitude to constitute a risk of electrical shock.

**IMPORTANT NOTICE:** All Yamaha electronic products are tested and approved by an independent safety testing laboratory in order that you may be sure that when it is properly installed and used in its normal and customary manner, all foreseeable risks have been eliminated. DO NOT modify this unit or commission others to do so unless specifically authorized by Yamaha. Product performance and/or safety standards may be diminished. Claims filed under the expressed warranty may be denied if the unit is/has been modified. Implied warranties may also be affected.

SPECIFICATIONS SUBJECT TO CHANGE: The information contained in this manual is believed to be correct at the time of printing. However, Yamaha reserves the right to change or modify any of the specifications without notice or obligation to update existing units.

ENVIRONMENTAL ISSUES: Yamaha strives to produce products that are both user safe and environmentally friendly. We sincerely believe that our products and the production methods used to produce them, meet these goals. In keeping with both the letter and the spirit of the law, we want you to be aware of the following:

Battery Notice: This product MAY contain a small nonrechargeable battery which (if applicable) is soldered in place. The average life span of this type of battery is approximately five years. When replacement becomes necessary, contact a qualified service representative to perform the replacement.

Warning: Do not attempt to recharge, disassemble, or incinerate this type of battery. Keep all batteries away from children. Dispose of used batteries promptly and as regulated by applicable laws. Note: In some areas, the servicer is required by law to return the defective parts. However, you do have the option of having the servicer dispose of these parts for you.

Disposal Notice: Should this product become damaged beyond repair, or for some reason its useful life is considered to be at an end, please observe all local, state, and federal regulations that relate to the disposal of products that contain lead, batteries, plastics, etc.

NOTICE: Service charges incurred due to lack of knowledge relating to how a function or effect works (when the unit is operating as designed) are not covered by the manufacturer's warranty, and are therefore the owners responsibility. Please study this manual carefully and consult your dealer before requesting service.

NAME PLATE LOCATION: The graphic below indicates the location of the name plate. The model number, serial number, power requirements, etc., are located on this plate. You should record the model number, serial number, and the date of purchase in the spaces provided below and retain this manual as a permanent record of your purchase.

| Model |  |
|-------|--|

Serial No.

Purchase Date

## FCC INFORMATION (U.S.A.)

- 1. **IMPORTANT NOTICE: DO NOT MODIFY THIS UNIT!** This product, when installed as indicated in the instructions contained in this manual, meets FCC requirements. Modifications not expressly approved by Yamaha may void your authority, granted by the FCC, to use the product.
- 2. **IMPORTANT:** When connecting this product to accessories and/or another product use only high quality shielded cables. Cable/s supplied with this product MUST be used. Follow all installation instructions. Failure to follow instructions could void your FCC authorization to use this product in the USA.
- 3. NOTE: This product has been tested and found to comply with the requirements listed in FCC Regulations, Part 15 for Class "B" digital devices. Compliance with these requirements provides a reasonable level of assurance that your use of this product in a residential environment will not result in harmful interference with other electronic devices. This equipment generates/ uses radio frequencies and, if not installed and used according to the instructions found in the users manual, may cause interference harmful to the operation of

other electronic devices. Compliance with FCC regulations does not guarantee that interference will not occur in all installations. If this product is found to be the source of interference, which can be determined by turning the unit "OFF" and "ON", please try to eliminate the problem by using one of the following measures: Relocate either this product or the device that is being affected by the interference.

Utilize power outlets that are on different branch (circuit breaker or fuse) circuits or install AC line filter/s.

In the case of radio or TV interference, relocate/reorient the antenna. If the antenna lead-in is 300 ohm ribbon lead, change the lead-in to co-axial type cable.

If these corrective measures do not produce satisfactory results, please contact the local retailer authorized to distribute this type of product. If you can not locate the appropriate retailer, please contact Yamaha Corporation of America, Electronic Service Division, 6600 Orangethorpe Ave, Buena Park, CA90620

The above statements apply ONLY to those products distributed by Yamaha Corporation of America or its subsidiaries.

\* This applies only to products distributed by YAMAHA CORPORATION OF AMERICA.

(F01)

#### IMPORTANT NOTICE FOR THE UNITED KINGDOM Connecting the Plug and Cord

IMPORTANT. The wires in this mains lead are coloured in accordance with the following code:

BLUE : NEUTRAL

BROWN : LIVE

As the colours of the wires in the mains lead of this apparatus may not correspond with the coloured makings identifying the terminals in your plug proceed as follows: The wire which is coloured BLUE must be connected to the terminal which is marked with the letter N or coloured BLACK.

The wire which is coloured BROWN must be connected to the terminal which is marked with the letter L or coloured RED.

Making sure that neither core is connected to the earth terminal of the three pin plug.

(2 wires)

• This applies only to products distributed by Yamaha-Kemble Music (U.K.) Ltd.

#### (F11)

#### IMPORTANT NOTICE FOR THE UNITED KINGDOM Connecting the Plug and Cord

WARNING: THIS APPARATUS MUST BE EARTHED IMPORTANT. The wires in this mains lead are coloured in accordance with the following code:

| e with the following bode. |   |         |
|----------------------------|---|---------|
| GREEN-AND-YELLOW           | : | EARTH   |
| BLUE                       | : | NEUTRAL |
| BROWN                      | : | LIVE    |
|                            |   |         |

As the colours of the wires in the mains lead of this apparatus may not correspond with the coloured markings identifying the terminals in your plug proceed as follows:

The wire which is coloured GREEN-and-YELLOW must be connected to the terminal in the plug which is marked by the letter E or by the safety earth symbol or colored GREEN or GREEN-and-YELLOW.

The wire which is coloured BLUE must be connected to the terminal which is marked with the letter N or coloured BLACK. The wire which is coloured BROWN must be connected to the terminal which is marked with the letter L or coloured RED.

 This applies only to products distributed by Yamaha-Kemble Music (U.K.) Ltd.

(3 wires)

(class B)

## PRECAUTIONS

### PLEASE READ CAREFULLY BEFORE PROCEEDING

\* Please keep this manual in a safe place for future reference.

## 🖄 WARNING

Always follow the basic precautions listed below to avoid the possibility of serious injury or even death from electrical shock, short-circuiting, damages, fire or other hazards. These precautions include, but are not limited to, the following:

#### Power supply/Power cord

- Only use the voltage specified as correct for the instrument. The required voltage is printed on the name plate of the instrument.
- Check the electric plug periodically and remove any dirt or dust which may have accumulated on it.
- Use only the supplied power cord/plug.
- Do not place the power cord near heat sources such as heaters or radiators, and do not excessively bend or otherwise damage the cord, place heavy objects on it, or place it in a position where anyone could walk on, trip over, or roll anything over it.
- (F11) Be sure to connect to an appropriate outlet with a protective grounding connection. Improper grounding can result in electrical shock.

#### Do not open

 Do not open the instrument or attempt to disassemble the internal parts or modify them in any way. The instrument contains no user-serviceable parts. If it should appear to be malfunctioning, discontinue use immediately and have it inspected by qualified Yamaha service personnel.

#### Water warning

- Do not expose the instrument to rain, use it near water or in damp or wet conditions, or place containers on it containing liquids which might spill into any openings. If any liquid such as water seeps into the instrument, turn off the power immediately and unplug the power cord from the AC outlet. Then have the instrument inspected by qualified Yamaha service personnel.
- · Never insert or remove an electric plug with wet hands.

#### Fire warning

• Do not put burning items, such as candles, on the unit. A burning item may fall over and cause a fire.

#### If you notice any abnormality

 If the power cord or plug becomes frayed or damaged, or if there is a sudden loss of sound during use of the instrument, or if any unusual smells or smoke should appear to be caused by it, immediately turn off the power switch, disconnect the electric plug from the outlet, and have the instrument inspected by qualified Yamaha service personnel.

## 

Always follow the basic precautions listed below to avoid the possibility of physical injury to you or others, or damage to the instrument or other property. These precautions include, but are not limited to, the following:

#### Power supply/Power cord

- (F11) Always connect the three-pin attachment plug to a properly grounded power source. (For more information about the main power supply, see page 15.)
- When removing the electric plug from the instrument or an outlet, always hold the plug itself and not the cord. Pulling by the cord can damage it.
- Remove the electric plug from the outlet when the instrument is not to be used for extended periods of time, or during electrical storms.
- Do not connect the instrument to an electrical outlet using a multiple-connector. Doing so can result in lower sound quality, or possibly cause overheating in the outlet.

#### Assembly

Read carefully the attached documentation explaining the assembly process.
 Failure to assemble the instrument in the proper sequence might result in damage to the instrument or even injury.

#### Location

- Do not expose the instrument to excessive dust or vibrations, or extreme cold or heat (such as in direct sunlight, near a heater, or in a car during the day) to prevent the possibility of panel disfiguration or damage to the internal components.
- Do not use the instrument in the vicinity of a TV, radio, stereo equipment, mobile phone, or other electric devices. Otherwise, the instrument, TV, or radio may generate noise.
- Do not place the instrument in an unstable position where it might accidentally fall over.
- · Before moving the instrument, remove all connected cables.
- When setting up the product, make sure that the AC outlet you are using is
  easily accessible. If some trouble or malfunction occurs, immediately turn off
  the power switch and disconnect the plug from the outlet. Even when the power
  switch is turned off, electricity is still flowing to the product at the minimum
  level. When you are not using the product for a long time, make sure to unplug
  the power cord from the wall AC outlet.

#### Connections

Before connecting the instrument to other electronic components, turn off the
power for all components. Before turning the power on or off for all
components, set all volume levels to minimum. Also, be sure to set the volumes
of all components at their minimum levels and gradually raise the volume
controls while playing the instrument to set the desired listening level.

#### Maintenance

- In the case of a model with a polished finish, gently remove dust and dirt with a soft cloth. Do not wipe too hard since small particles of dirt can scratch the instrument's finish.
- When cleaning the instrument, use a soft, dry or slightly damp cloth. Do not use paint thinners, solvents, cleaning fluids, or chemical-impregnated wiping cloths.

#### Handling caution

- Take care that the key cover does not pinch your fingers, and do not insert a finger or hand in any gaps on the key cover or instrument.
- Never insert or drop paper, metallic, or other objects into the gaps on the key cover, panel or keyboard. If this happens, turn off the power immediately and unplug the power cord from the AC outlet. Then have the instrument inspected by qualified Yamaha service personnel.
- Do not place vinyl, plastic or rubber objects on the instrument, since this might discolor the panel or keyboard.
- In the case of a model with a polished finish, bumping the surface of the instrument with metal, porcelain, or other hard objects can cause the finish to crack or peel. Use caution.
- Do not rest your weight on, or place heavy objects on the instrument, and do not use excessive force on the buttons, switches or connectors.
- Do not use the instrument/device or headphones for a long period of time at a high or uncomfortable volume level, since this can cause permanent hearing loss. If you experience any hearing loss or ringing in the ears, consult a physician.

#### Using the bench (If included)

- Do not place the bench in an unstable position where it might accidentally fall over.
- Do not play carelessly with or stand on the bench. Using it as a tool or stepladder or for any other purpose might result in accident or injury.
- Only one person should sit on the bench at a time, in order to prevent the possibility of accident or injury.
- If the bench screws become loose due to extensive long-term use, tighten them periodically using the included tool.

Yamaha cannot be held responsible for damage caused by improper use or modifications to the instrument, or data that is lost or destroyed.

Always turn the power off when the instrument is not in use.

#### Saving data

 Some data will be saved to internal memory of the F11/F01 (pages 55, 57). The data is maintained even when the power is turned off. For maximum data security Yamaha recommends that you save your important data to the USB flash memory (F11) or computer (F01). This provides a convenient backup if the internal memory is damaged (pages 55, 57).

#### About this Owner's Manual

Thank you for purchasing the Yamaha Digital Piano F11/F01! We recommend that you read this manual carefully so that you can fully take advantage of the advanced and convenient functions of the F11/F01. We also recommend that you keep this manual in a safe and handy place for future reference.

## About this Owner's Manual

The documentation for this instrument includes: Owner's Manual (this document), Quick Operation Guide, and Data List.

#### **Owner's Manual**

#### Introduction (page 2):

Please read this section first.

**Reference** (page 10):

This section explains how to make detailed settings for the F11/F01's various functions.

#### Appendix (page 68):

This section introduces reference material.

#### **Quick Operation Guide**

This explains the button/key assignments and how to use the panel controls.

#### **Data List**

The Data List contains XG voice/XG effect (for the F11) and MIDI related information. The Data List is available for downloading from the Yamaha Manual Library.

#### Yamaha Manual Library

http://www.yamaha.co.jp/manual/

- \* The panel illustrations are taken from the F11.
- \* The illustrations and LED displays shown in this owner's manual are for instructional purposes only and may appear somewhat different from those on your instrument.

This product incorporates and bundles computer programs and contents in which Yamaha owns copyrights or with respect to which it has license to use others' copyrights. Such copyrighted materials include, without limitation, all computer software, style files, MIDI files, WAVE data, musical scores and sound recordings. Any unauthorized use of such programs and contents outside of personal use is not permitted under relevant laws. Any violation of copyright has legal consequences. DON'T MAKE, DISTRIBUTE OR USE ILLEGAL COPIES.

This device is capable of using various types/formats of music data by optimizing them to the proper format music data for use with the device in advance. As a result, this device may not play them back precisely as their producers or composers originally intended.

Copying of the commercially available musical data including but not limited to MIDI data and/or audio data is strictly prohibited except for your personal use.

AVE-TCP (F11) AVE-TCP, a TCP/IP protocol stack by ACCESS Co., Ltd., is installed in this product.
 AVE-SSL (F01) AVE<sup>®</sup>-SSL, an encryption module technology by ACCESS Co., Ltd., is installed in this product.

#### **Trademarks:**

- Windows is the registered trademarks of  $\operatorname{Microsoft}^{\otimes}\operatorname{Corporation}.$
- All other trademarks are the property of their respective holders.

## Accessories

#### Owner's Manual

This manual contains complete instructions for operating your F11/F01.

- Quick Operation Guide
- Bench
- AC Power Cord

#### Tuning

Unlike an acoustic piano, the instrument does not need to be tuned. It always stays perfectly in tune.

#### Transporting

If you move to another location, you can transport the instrument along with your other belongings. You can move the unit as it is (assembled) or you can disassemble the unit.

Transport the keyboard horizontally. Do not lean it up against a wall or stand it up on its side. Do not subject the instrument to excessive vibration or shock.

## **Main Features**

#### Stylish and sophisticated digital piano

The instrument combines true piano sound in a modern, attractive cabinet that evokes the beauty of a real acoustic grand piano–adding sophistication and musical expressiveness to your living space.

#### NW (Natural Wood) keyboard

The special Natural Wood keyboard of the instrument uses real-wood white keys, to reproduce as closely as possible the experience of playing an actual acoustic grand piano. The authentic touch and feel of the keys goes far beyond existing electronic keyboards, realistically recreating the hardness of the keys, the balance between the weight of the key and hammer, and the characteristic weight gradations of the keys. heavy in the low end, light in the high register. to make you feel as if you're playing a real grand piano. Moreover, this specially crafted keyboard lets you use techniques only possible on grand pianos, such as playing the same note successively and having the sounds blend smoothly even without use of the damper pedal, or playing the same key quickly and having perfect articulation without the sound cutting off unnaturally.

#### Moving Key (F11)

The F11 features an impressive moving keyboard—with the Moving Key function. Whatever songs you play back on the instrument, including the included 50 piano preset songs (Classic & Jazz), songs saved to USB flash memory, or songs from the Internet using the streaming service, you can enjoy the performance visually as well as aurally. This makes the F11 a wonderful instrument to have at home, as well as an eye-catching, ear-catching instrument for a restaurant, store or any public space.

#### **AWM Dynamic Stereo Sampling**

The F11/F01 offers unmatched sonic realism as well as Yamaha's original AWM Dynamic Stereo Sampling tone-generation technology for rich, authentic voices. The G. Piano 1 and 2 voices are completely constructed from samples painstakingly recorded from a full concert grand piano. The G. Piano 1 voice features three velocity-switched samples (Dynamic Sampling), special "Sustain Sampling" that samples the unique resonance of an acoustic grand piano's soundboard and strings when the damper pedal is pressed, and "Keyoff Samples" that add the subtle sound produced when the keys are released. These sophisticated features and advanced technologies ensure that the instrument sounds and plays virtually the same as an actual acoustic piano.

#### Internet Direct Connection (IDC) (F11)

Yamaha provides a special streaming service on its website that enables you to automatically play back a wide variety of songs (song data) in various musical genres as background music directly on your instrument.

## **Table of Contents**

## Introduction

| SPECIAL MESSAGE SECTION   | 2 |
|---------------------------|---|
| About this Owner's Manual | 6 |
| Accessories               | 7 |
| Main Features             | 8 |
| Table of Contents         | 9 |

### Reference

| Accessing Various Background Music<br>(BGM) Functions 12                                                                                                    |
|----------------------------------------------------------------------------------------------------|
|                                                                                                    |
| Before Using the F11/F0113<br>Key Cover                                                                                                    |
| Music Rest14                                                                                                    |
| Connecting the Power Cord (F11)15                                                                                                    |
| Connecting the Power Cord (F01)16                                                                                                    |
| Turning the Power On17Setting the Volume17                                                                                                    |
| Using Headphones (option)                                                                                                    |
| Checking the version number (F11)                                                                                                    |
| Listening to the 50 Piano Preset Songs<br>(Classic & Jazz)19                                                                                                    |
| Enjoying the Moving Key Feature (F11)21                                                                                                    |
| Listening to songs in USB Flash Memory 22                                                                                                    |
| Handling the USB Storage Device<br>(USB Flash Memory/Floppy Disk, etc.)25                                                                                                    |
| Handling the Floppy Disk Drive (FDD)<br>and Floppy Disks                                                                                                    |
| and Fioppy Disks                                                                                                    |
| Listening to the Songs on Internet (F11) 27                                                                                                    |
| Listening to the Songs on Internet (F11) 27<br>Song Auto Revoice (F11)                                                                                                    |
| Listening to the Songs on Internet (F11) 27<br>Song Auto Revoice (F11)28<br>Selecting & Playing Voices                                                                                                    |
| Listening to the Songs on Internet (F11) 27<br>Song Auto Revoice (F11)                                                                                                    |
| Listening to the Songs on Internet (F11) 27<br>Song Auto Revoice (F11)                                                                                                    |
| Listening to the Songs on Internet (F11) 27<br>Song Auto Revoice (F11)                                                                                                    |
| Listening to the Songs on Internet (F11) 27<br>Song Auto Revoice (F11)                                                                                                    |
| Listening to the Songs on Internet (F11) 27<br>Song Auto Revoice (F11)28<br>Selecting & Playing Voices29<br>Selecting Voices29<br>Listening to the Voice Demonstration Tunes29<br>Selecting Alternate Voices (VARIATION)30<br>Using the Pedals     |
| Listening to the Songs on Internet (F11) 27<br>Song Auto Revoice (F11)                                                                                                    |
| Listening to the Songs on Internet (F11) 27<br>Song Auto Revoice (F11)28<br>Selecting & Playing Voices29<br>Selecting Voices29<br>Listening to the Voice Demonstration Tunes29<br>Selecting Alternate Voices (VARIATION)30<br>Using the Pedals     |
| Listening to the Songs on Internet (F11) 27<br>Song Auto Revoice (F11) 28<br>Selecting & Playing Voices 29<br>Selecting Voices 29<br>Listening to the Voice Demonstration Tunes 29<br>Selecting Alternate Voices (VARIATION)30<br>Using the Pedals |
| Listening to the Songs on Internet (F11) 27<br>Song Auto Revoice (F11)                                                                                                    |
| Listening to the Songs on Internet (F11) 27<br>Song Auto Revoice (F11) 28<br>Selecting & Playing Voices 29<br>Selecting Voices 29<br>Listening to the Voice Demonstration Tunes 29<br>Selecting Alternate Voices (VARIATION)30<br>Using the Pedals |
| Listening to the Songs on Internet (F11) 27<br>Song Auto Revoice (F11)                                                                                                    |
| Listening to the Songs on Internet (F11) 27<br>Song Auto Revoice (F11)                                                                                                    |

| Recording Your Performance38                                                                                                    | 8                                                             |
|----------------------------------------------------------------------------------------------------|---------------------------------------------------------------|
| Playing Back Recorded Songs4                                                                                                    | 0                                                             |
| Saving Your Recorded Performance to                                                                                                    |                                                               |
| USB Flash Memory4                                                                                                    |                                                               |
| Internet Direct Connection (IDC) (F11) 42                                                                                                    | 2                                                             |
| Setting Up the Instrument to the Internet                                                                                                    | _                                                             |
| Connection                                                                                                    |                                                               |
| Connecting the Instrument to the Internet 4                                                                                                    |                                                               |
| About the Internet Settings                                                                                                    | 5                                                             |
| Checking the field strength                                                                                                    | _                                                             |
| (when using a USB wireless LAN adaptor) 4                                                                                                    |                                                               |
| Exporting the Connection Information                                                                                                    |                                                               |
| Initializing Internet Settings                                                                                                    |                                                               |
| Internet Initial Settings                                                                                                    |                                                               |
| Glossary of Internet Terms 4                                                                                                    |                                                               |
| Connections                                                                                                    |                                                               |
| Connectors                                                                                                    |                                                               |
| Connecting to a Computer 5                                                                                                    | 2                                                             |
| About MIDI52                                                                                                    | _                                                             |
|                                                                                                    | 3                                                             |
|                                                                                                    |                                                               |
| Data Backup (F11)5                                                                                                    | 5                                                             |
| Data Backup (F11)5<br>Backup Data in Internal Memory                                                                                                    | <b>5</b>                                                      |
| <b>Data Backup (F11)</b>                                                                                                    | <b>5</b><br>5                                                 |
| Data Backup (F11)54Backup Data in Internal Memory54Backing Up Data to USB Flash Memory54Restoring the Backup Data54                                                                                                    | <b>5</b><br>5<br>6                                            |
| Data Backup (F11)       5         Backup Data in Internal Memory       5         Backing Up Data to USB Flash Memory       5         Restoring the Backup Data       5         Data Backup (F01)       5                                                                                                    | <b>5</b><br>5<br>6<br><b>7</b>                                |
| Data Backup (F11)53Backup Data in Internal Memory54Backing Up Data to USB Flash Memory54Restoring the Backup Data54Data Backup (F01)54Backup Data in Internal Memory54                                                                                                    | <b>5</b><br>5<br>6<br><b>7</b><br>7                           |
| Data Backup (F11)       5         Backup Data in Internal Memory       5         Backing Up Data to USB Flash Memory       5         Restoring the Backup Data       5         Data Backup (F01)       5         Backup Data in Internal Memory       5         Backup Data in Internal Memory       5         Backup Data in Internal Memory       5         Backing Up Data to a Computer       5 | <b>5</b><br>5<br>6<br><b>7</b><br>7                           |
| Data Backup (F11)53Backup Data in Internal Memory54Backing Up Data to USB Flash Memory54Restoring the Backup Data54Data Backup (F01)54Backup Data in Internal Memory54                                                                                                    | 5<br>5<br>6<br>7<br>7<br>7                                    |
| Data Backup (F11)5Backup Data in Internal Memory5Backing Up Data to USB Flash Memory5Restoring the Backup Data5Data Backup (F01)5Backup Data in Internal Memory5Backing Up Data to a Computer5Restoring the Backup Data5Message List (F11)56                                                                                                    | 5<br>5<br>6<br>7<br>7<br>7<br>8                               |
| Data Backup (F11)54Backup Data in Internal Memory54Backing Up Data to USB Flash Memory57Restoring the Backup Data57Data Backup (F01)57Backup Data in Internal Memory57Backing Up Data to a Computer57Restoring the Backup Data57Message List (F01)57Message List (F01)57                                                                                                    | 5<br>5<br>6<br>7<br>7<br>7<br>8<br>9                          |
| Data Backup (F11)54Backup Data in Internal Memory54Backing Up Data to USB Flash Memory54Backing Up Data to USB Flash Memory54Computer Computer54Backup Data in Internal Memory55Backing Up Data to a Computer55Restoring the Backup Data55Message List (F11)55Troubleshooting66                                                                                                    | 5<br>5<br>6<br>7<br>7<br>7<br>8<br>9<br>0                     |
| Data Backup (F11)5Backup Data in Internal Memory5Backing Up Data to USB Flash Memory5Backing Up Data to USB Flash Memory5Restoring the Backup Data5Data Backup (F01)5Backup Data in Internal Memory5Backing Up Data to a Computer5Restoring the Backup Data5Message List (F11)5Message List (F01)5Troubleshooting6Keyboard Stand Assembly6                                                          | 5<br>5<br>6<br>7<br>7<br>7<br>8<br>9<br>0                     |
| Data Backup (F11)54Backup Data in Internal Memory55Backing Up Data to USB Flash Memory56Backing Up Data to USB Flash Memory57Restoring the Backup Data57Data Backup (F01)57Backing Up Data in Internal Memory57Backing Up Data to a Computer57Restoring the Backup Data57Message List (F11)58Message List (F01)59Troubleshooting6750 Piano Preset Songs (Classic & Jazz)                            | 5<br>5<br>5<br>6<br>7<br>7<br>7<br>7<br>8<br>9<br>0<br>1      |
| Data Backup (F11)54Backup Data in Internal Memory54Backing Up Data to USB Flash Memory57Restoring the Backup Data57Data Backup (F01)57Backup Data in Internal Memory57Backing Up Data to a Computer57Restoring the Backup Data57Message List (F11)58Message List (F01)59Troubleshooting6750 Piano Preset Songs (Classic & Jazz)64List64                                                             | 5<br>5<br>5<br>6<br>7<br>7<br>7<br>7<br>8<br>9<br>0<br>1<br>4 |
| Data Backup (F11)54Backup Data in Internal Memory55Backing Up Data to USB Flash Memory56Backing Up Data to USB Flash Memory57Restoring the Backup Data57Data Backup (F01)57Backing Up Data in Internal Memory57Backing Up Data to a Computer57Restoring the Backup Data57Message List (F11)58Message List (F01)59Troubleshooting6750 Piano Preset Songs (Classic & Jazz)                            | 555677778901<br>46                                            |

## Appendix

| Index               | 68 |
|---------------------|----|
| Normal Setting List | 70 |
| Program Change      | 71 |
| Specifications      | 72 |

## **Panel Controls and Terminals**

The illustrations are taken from the F11.

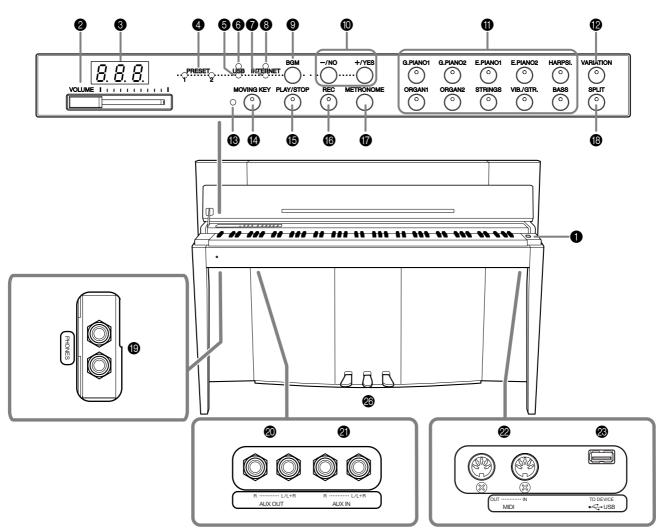

The jacks and terminals on the underside of the instrument as shown here may seem to be in reverse from your perspective in front of the instrument. Make sure when using these to carefully check the names as printed on the panel before making connections.

1 [POWER] switch ......p. 17

Turns the power on/off.

- 2 [VOLUME] control ...... p. 17 Adjusts the volume level.
- 3 Display ...... p. 11 For showing various messages and certain settings of the instrument. This may be unavailable, depending on the status.

## 

Do not turn off the power to the instrument while flashing dashes appear in the display (indicating the operation is in process). Doing so may damage the data.

(4 [PRESET 1]/[PRESET 2] lamp ...... p. 19 When this is lit, you can listen to the 50 piano preset songs (Classic & Jazz).

- **6** [USB] lamp......p. 22 When this is lit, you can listen to songs contained in USB flash memory.
- 6 [USB] access lamp ...... p. 22 Flashes in red while loading data from USB flash memory.
- [INTERNET] lamp (F11) ...... p. 27 When this is lit, you can listen to songs on the Internet.
- 8 [INTERNET] access lamp (F11)..... p. 27 Flashes in red while accessing to the Internet.
- [BGM] button ...... pp. 19, 22, 27, 29 Switches the BGM mode on and off for [PRESET 1]/ [PRESET 2]/[USB]/[INTERNET] (F11). For more information, refer to page 12.

## [- /NO]/[+/YES] button

For setting values or performing file operations.

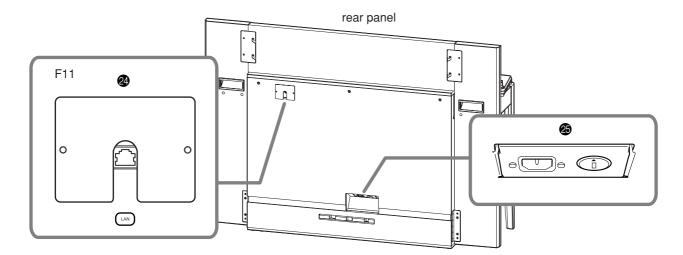

- [VARIATION] button ...... p. 30 This lets you call up an alternate setting (for example, an alternate voice), depending on the selected setting.
- (B) [MOVING KEY] status lamp (F11) ...p. 21 Lights up in red if an error occurs while using the Moving Key feature.
- [MOVING KEY] button (F11) ...... p. 21 Enables the Moving Key feature, which automatically moves the keys in response to song playback including that of the 50 piano preset songs, songs in USB flash memory, and songs from the Internet using the streaming service.
- [PLAY/STOP] button ..... pp. 20, 23, 28 For starting/stopping song playback of the 50 piano preset songs (Classic & Jazz), songs in USB flash memory, or songs on from the Internet using the streaming service (F11).
- [REC] button ...... p. 38 Record your performance.
- [METRONOME] button ...... p. 34 Control the metronome functions.
- [SPLIT] button ...... p. 32 Allows you to play different voices on the left- and right-hand sections of the keyboard.
- [PHONES] jacks ...... p. 18 A set of standard stereo headphones can be plugged in here for private practice.

- AUX OUT[L/L+R][R] jacks...... p. 51 For connecting recording equipment (such as a cassette tape recorder), allowing you to record your performance.
- AUX IN[L/L+R][R] jacks ...... p. 51 Sends the output of the F11/F01 to a connected instrument amplifier, mixing console, PA system, or recording equipment.
- MIDI [IN][OUT] connectors ...... p. 52 For connecting to a MIDI device, allowing you to take advantage of various MIDI functions.
- USB [TO DEVICE] terminal......p. 52 For connecting to a USB flash memory device, allowing you to save your own recorded songs and play back songs contained on the device.
- [LAN] port (F11)...... p. 52 By directly connecting the F11 to the Internet, you can use the special streaming service on the Yamaha website that enables you to automatically play back a wide variety of songs (song data) in various musical genres as background music directly on your instrument.

### 

Do not directly connect the [LAN] port to your computer. The Internet functions cannot be used if so connected.

- [AC INLET] connector...... pp. 15, 16 For connection of the power cord.

#### Display

- Check the operation on the display of the top panel as you use the instrument.
- The display indicates different values, as shown below, depending on the operation.

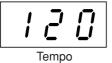

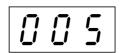

One of the song numbers from "50 Piano Preset Songs (Classic & Jazz)"

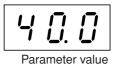

## Accessing Various Background Music (BGM) Functions

A variety of functions can be called up (as listed below) by switching the [BGM] button on/off.

| BGM                                                                                   |                           | âM | BGM OFF        |                                |  |
|---------------------------------------------------------------------------------------|---------------------------|----|----------------|--------------------------------|--|
| PRE                                                                                   | PRESET USB INTERNET (F11) |    | INTERNET (F11) | The left lamps are turned off. |  |
| 1 2 Playing Back Recorded Songs/Recording Your Performance/Selecting & Playing Voices |                           |    |                |                                |  |
| MOVING KEY ON/OFF (F11)                                                               |                           |    |                |                                |  |

#### BGM

Consists of the following:

[PRESET 1]/[PRESET 2]...... Listening to the 50 Piano Preset Songs (Classic & Jazz) (page 19)
[USB]...... Listening to songs in USB flash memory (page 22), saving your recorded performances to USB flash memory (page 41)

[INTERNET] (F11)..... Listening to the songs on the internet using the streaming service (page 27)

#### **BGM OFF**

Pressing the [BGM] button turns off the [PRESET 1]/[PRESET 2]/[USB]/[INTERNET] (F11) lamps.

Playing Back Recorded Songs (page 40), Recording Your Performance (page 38), Selecting & Playing Voices (Playing) (page 29)

#### MOVING KEY ON/OFF (F11)

The Moving Key feature on the F11 makes it possible for the keys of the keyboard to move automatically in response to song playback. For more information, refer to page 21.

## Before Using the F11/F01

## Key Cover

#### To open the key cover:

**1.** To open the cover, insert your fingers in the indentations on its front, lift the cover gently and fold it back.

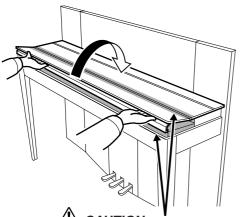

Be careful to avoid catching your fingers when opening or closing the cover.

**2.** Raise the folded cover and lean it against the front panel.

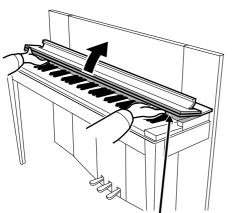

Be careful to avoid catching your fingers when opening or closing the cover.

#### To close the key cover:

- **1.** If the music rest (page 14) is raised, lift it up and against the cover to prevent damage to the panel.
- **2.** Pull the cover down and toward yourself gently.

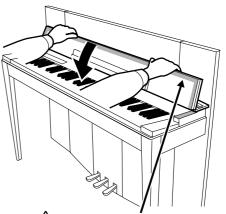

CAUTION Be careful to avoid catching your fingers when opening or closing the cover.

**3.** Unfold the cover and gently lower its front half.

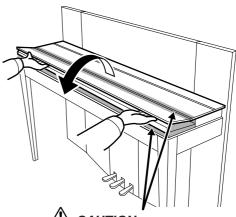

Be careful to avoid catching your fingers when opening or closing the cover.

### 

Hold the key cover with both hands when opening or closing it, and do not release it until it is fully opened or closed.
Be careful to avoid catching fingers (yours or others, and especially those of children) in folding portion or between
the cover and main unit.

I

I

## Music Rest

The music rest is attached to the inside of the key cover.

#### To position the music rest for use:

Pull the music rest on the cover down and toward yourself.

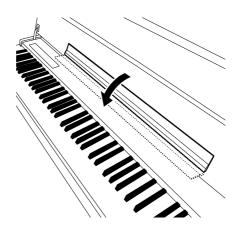

#### To replace the music rest:

Lift the music rest up and against the cover.

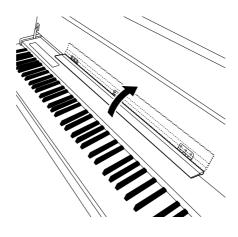

## Connecting the Power Cord (F11)

Carefully read the following instructions and warnings before connecting the power cord.

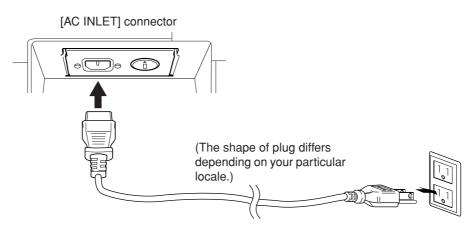

- **1.** Connect the supplied power cord to the **[AC INLET]** connector on the instrument's rear panel. For an illustration of the location of the **[AC INLET]** connector, see "Panel Controls and Terminals" (page 10).
- Connect the other end of the power cord to an AC outlet. Make sure your F11 meets the voltage requirement for the country or region in which it is being used.

In some areas, a plug adaptor may be provided to match the pin configuration of the AC wall outlets in your area.

### 

Make sure your F11 is rated for the AC voltage supplied in the area in which it is to be used (as listed on the rear panel). Connecting the unit to the wrong AC supply can cause serious damage to the internal circuitry and may even pose a shock hazard!

### 

Use only the AC power cord supplied with the F11. If the supplied cord is lost or damaged and needs to be replaced, contact your Yamaha dealer. The use of an inappropriate replacement can pose a fire and shock hazard!

## 

The type of AC power cord provided with the F11 may be different depending on the country in which it is purchased (a third prong may be provided for grounding purposes). Improper connection of the grounding conductor can create the risk of electrical shock. Do NOT modify the plug provided with the F11. If the plug will not fit the outlet, have a proper outlet installed by a qualified electrician. Do not use a plug adapter which defeats the grounding conductor.

## Connecting the Power Cord (F01)

Carefully read the following instructions and warnings before connecting the power cord.

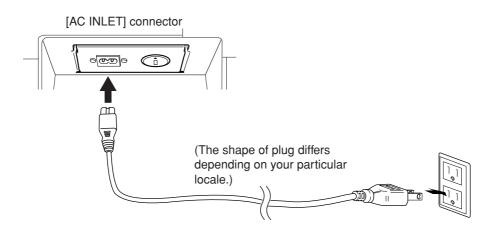

- **1.** Connect the supplied power cord to the **[AC INLET]** connector on the instrument's rear panel. For an illustration of the location of the **[AC INLET]** connector, see "Panel Controls and Terminals" (page 10).
- **2.** Connect the other end of the power cord to an AC outlet. Make sure your F01 meets the voltage requirement for the country or region in which it is being used.

In some areas, a plug adaptor may be provided to match the pin configuration of the AC wall outlets in your area.

### 

Make sure your F01 is rated for the AC voltage supplied in the area in which it is to be used (as listed on the rear panel). Connecting the unit to the wrong AC supply can cause serious damage to the internal circuitry and may even pose a shock hazard!

### 

Use only the AC power cord supplied with the F01. If the supplied cord is lost or damaged and needs to be replaced, contact your Yamaha dealer. The use of an inappropriate replacement can pose a fire and shock hazard!

## Turning the Power On

Press the [POWER] switch.

The power indicator located below the left end of the keyboard lights. To turn off the power, press the **[POWER]** switch again.

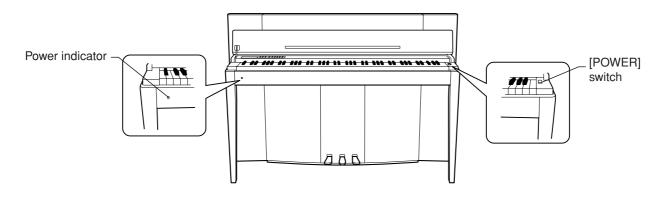

## 

Never interrupt the power supply while the instrument is loading data from a USB flash memory! Doing so can result in loss of data.

### 

TIP

Even when the instrument is turned off, electricity is still flowing to the instrument at the minimum level. When you are not using the instrument for a long time or during electrical storms, make sure you unplug the AC power plug from the wall AC outlet.

#### Power indicator

If you close the key cover without turning the power off, the power indicator remains lit, indicating that the power is still on.

## Setting the Volume

Initially set the **[VOLUME]** control about halfway between the "MIN" and "MAX" settings. Then, when you start playing, re-adjust the **[VOLUME]** control to the most comfortable listening level.

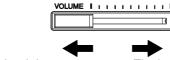

The level decreases.

The level increases.

## 

Do not use the instrument at a high volume level for a long period of time, or your hearing may be damaged.

#### TERMINOLOGY VOLUME:

The volume level of the entire keyboard sound.

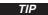

You can also adjust the [PHONES] output level and the AUX IN input level using the [VOLUME] control.

## Using Headphones (option)

Connect a pair of headphones to one of the **[PHONES]** jacks. Two **[PHONES]** jacks are provided.

You can connect two sets of standard stereo headphones. (If you are using only one pair of headphones, you can plug them into either jack.)

### 

Do not use headphones at a high volume for an extended period of time.

Doing so may cause hearing loss.

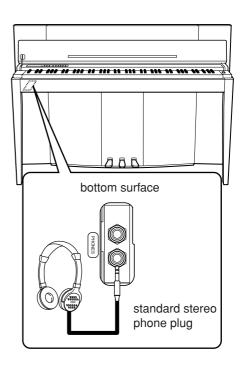

## Checking the version number (F11)

You can check the version number of this instrument by simultaneously holding down the [MOVING KEY] button and pressing A-1 on the keyboard (also see Quick Operation Guide). Press the [-/NO] or[+/YES] button to return to the original display.

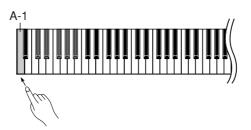

For instructions about how to update the instrument to the latest version, refer to the Yamaha website: http://www.music.yamaha.com/idc

## Listening to the 50 Piano Preset Songs (Classic & Jazz)

The instrument features fifty built-in piano preset songs, including both classic pieces and jazz standards.

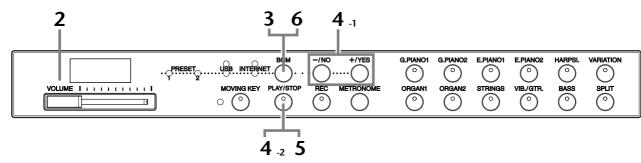

## Operation

### Turn the power on.

Press the [POWER] switch to turn the power on.

**2** Adjust the volume.

Initially set the **[VOLUME]** control about half way between the "MIN" and "MAX" settings. Then, when you start playing, re-adjust the **[VOLUME]** control to the most comfortable listening level.

## **3** Turn on the [PRESET 1] or [PRESET 2] lamp.

Press the **[BGM]** button to turn on the **[PRESET 1]** or **[PRESET 2]** lamp. Preset 1 contains a variety of well-known classical music pieces while Preset 2 contains many popular jazz standards. For a list of all 50 piano preset songs, see page 64.

## 4

ALL:

Sxx:

### Play any of the 50 piano preset songs.

in random order.

Play all preset songs in sequence.

Play all preset songs in each scene

(special sub categories within Classic or Jazz). **1 - 30 (PRESET 1):** Select a preset song number and play only the selected song. **31 - 50 (PRESET 2):** Select a preset song number and play only the selected song.

- 4-1 Press the [-/NO] or [+/YES] button to select the number of the song you want to play.
  rnd: Play all preset songs continuously
- - Song number

TERMINOLOGY

On the F11/F01, performance data is called a "Song". This includes voice demonstration tunes and 50 piano preset songs (Classic & Jazz).

#### NOTE

You cannot select the [PRE-SET 1] and [PRESET 2] lamps while voice demo song playback is in use (page 29) or the [REC] button is on (page 38).

#### TERMINOLOGY

#### Random order:

The 50 Piano Preset Songs (Classic & Jazz) are selected and played back randomly by the instrument—similar to the shuffling of a deck of cards when pressing the [PLAY/ STOP] button.

#### Listening to the 50 Piano Preset Songs (Classic & Jazz)

#### Scene:

The 50 Piano Preset Songs (Classic & Jazz) have been divided into twenty three groups or categories, to match a variety of listening preferences and to let you select your favorite songs based on a scene description. For instance, if you want to listen to some "Elegant" songs, select scene number 4. The songs that match that category will play sequentially. For a list of the 50 piano preset songs (Classic & Jazz), see page 64.

#### Scene Titles:

- Classic
- Home Party
- Morning
- Upbeat - Elegant
- Relaxing

#### Jazz

- Home Party
- Daytime
- Afternoon
   Evening

- Baroque and Pre-romantic Music

- Upbeat - Ballad

- Nighttime

- Fantasy

- Midnight

- Elegant

- Melancholy

- Mood Music

Innocent
 Mood Music

- Pre-romantic (Chopin)

- Post-romantic

- Modern French

### **4-2** Press the **[PLAY/STOP]** button to start playback.

On the F11, the keys of the keyboard move automatically in response to song playback (Moving Key). For more information, refer to page 21.

#### Adjust the Volume

Use the **[VOLUME]** control to adjust the volume.

## **5** Stop playback.

Press the [PLAY/STOP] button.

### 6

### Turn the [PRESET 1] or [PRESET 2] lamp off.

Turn the [PRESET 1] or [PRESET 2] lamp off by pressing the [BGM] button.

#### TIP

Feel free to play the keyboard along with the preset song. You can also change the voice playing on the keyboard.

#### TIP

You can adjust the Reverb Type (page 35) that is applied to the voice you play on the keyboard and for preset song playback. The Touch sensitivity (page 37) for the keyboard voice can also be adjusted to your liking.

#### NOTE

The default tempo "---" is automatically selected whenever a new preset song is selected, or when playback of a new preset song begins during "rnd" (random), "ALL," or "Sxx" (scene) playback.

#### NOTE

When you select a different song (or a different song is selected during chained playback), an appropriate Reverb Type will be selected accordingly.

#### NOTE

The data of the 50 piano preset songs is not transmitted via the MIDI connectors.

## Enjoying the Moving Key Feature (F11)

The F11 has a Moving Key feature in which the keys of the keyboard move automatically in response to song playback—including the included 50 piano preset songs (Classic & Jazz), songs saved to USB flash memory, and songs from the Internet using the streaming service. This makes the instrument a true pleasure to see as well as hear. For more information on the relationship between the Moving Key and the background music (BGM) mode, see page 12.

#### [MOVING KEY] button

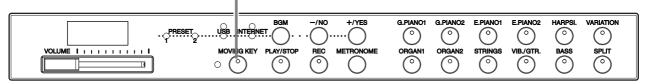

### Operation

### Turn on the Moving Key function.

Press the **[MOVING KEY]** button so that its indicator lights. Keep in mind that the Moving Key feature applies only to the keys of the keyboard; the pedals do not move automatically even if the **[MOVING KEY]** button is turned on and song playback is started.

#### TIP Normal setting: ON

### TERMINOLOGY Normal setting:

The phrase "Normal setting" refers to the default setting (factory setting) that is active when you first turn on the power to the instrument.

## **2** Start playback.

Play back the desired songs. You can use Moving Key with the 50 piano preset songs (page 19), songs in USB flash memory (page 22), or songs on the Internet using the streaming service (page 27). The **[MOVING KEY]** status lamp (next to the button) lights, if an error occurs while using Moving Key. For more information, refer to "Message List" on page 58.

## **3** Stop playback.

Stop song playback of the 50 piano preset songs (page 19), songs in USB flash memory (page 22), or songs on the Internet using the streaming service (page 27).

## **4** Turn off the Moving Key function.

Press the [MOVING KEY] button again so that its indicator goes out.

#### Selecting the Part (Channel) for Moving Key

Depending on the particular song data, the song you're playing may have several parts. Under the normal setting (Auto), the instrument automatically chooses the best part for Moving Key playing, based on the particular song data. If you want to change this part, manually select the channel for the desired part. Press one of the C4-F5 keys while holding the [MOVING KEY] button (also see Quick Operation Guide). The current part setting appears on the display while both controls are held.

Press one of the C4-F5 keys while holding the **[MOVING KEY]** button (Quick operation guide). The current part setting appears on the display while both controls are held.

| C4-D <sup>#</sup> 5 | Keyboard part (channel) 1-16                                                                                                    |
|---------------------|----------------------------------------------------------------------------------------------------|
| E5                  | Even if the song changes, the current part is maintained. The part is not selected automatically. "OFF" appears on the display. |
| F5                  | The best part for each song is selected automatically (Normal setting). "ON" appears on the display.                            |

## Listening to songs in USB Flash Memory

You can conveniently connect a USB flash memory device to the instrument and listen to songs recorded to that device (on a computer). You can also save your recorded performances on the instrument to the connected device and play those songs back as well. Before using a USB flash memory device, be sure to read "Handling the USB Storage Device (USB Flash Memory/Floppy Disk, etc.)" on page 25.

### 

While playing a USB song or while the [USB] access lamp flashes in red, DO NOT pull out the USB flash memory or turn the power off. Doing so can result in a loss of data.

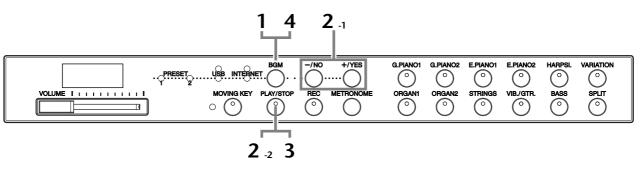

#### Character Code

If the song cannot be loaded, you may need to change the character code setting.

#### International

Files with western alphabetical names (including umlaut or diacritic marks) can be loaded (files with names in Japanese cannot be loaded).

Turn the power on while holding the [HARPSI.] and [VARIATION] buttons.

#### Japanese

Files with western alphabetical names and Japanese names can be loaded; however, file names including umlauts or diactric marks cannot be loaded. Turn the power on while holding the **[BASS]** and **[SPLIT]** buttons.

### Operation

## 1

### Turn on the [USB] lamp.

Make sure that the USB flash memory is connected to the instrument, then turn on the **[USB]** lamp by pressing the **[BGM]** button.

## **2** Play any of the USB songs.

- **2-1** Press the [-/NO] or [+/YES] button to select the number of the song you want to play.
  - rnd: Play all USB songs continuously in random order.

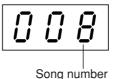

ALL:Play all USB songs in sequence.Uxx:Select the number of the desired USB

out a select the number of the desired USB song, that of the performance which you've recorded and saved.
 out-600 (F11): Select the number of the desired USB song, that which you've saved by using a computer and play the song. The total number of available USB songs (including ones saved on the instrument itself and those saved on computer) is 600. Hence, the available number here may be less than 600 if some USB songs (in Uxx above) have been saved on the instrument.
 out-400(F01): Select a number of USB song, that which you've saved by

using a computer and play the song.

#### *TIP* Normal setting: International

#### TERMINOLOGY

#### Normal setting:

The phrase "Normal setting" refers to the default setting (factory setting) that is active when you first turn on the power to the instrument.

#### NOTE

You cannot turn on the [USB] lamp while the voice demo song playback is in use (page 29) or the [REC] button is on (page 38).

#### NOTE

Certain songs may take more time than others to start playback. Keep in mind that this also affects the time between playback of successively played songs. **2-2** Press the **[PLAY/STOP]** button to start playback.

#### Adjust the Volume

Use the **[VOLUME]** control to adjust the volume.

## 3

Stop playback.

Press the [PLAY/STOP] button.

## **4** Turn the [USB] lamp off.

Turn the **[USB]** lamp off by pressing the **[BGM]** button.

#### Data format

This instrument can play back SMF Format 0 and Format 1 (Standard MIDI file) and DOC (Disk Orchestra Collection) song data. When copying song data from computer to USB flash memory, make sure to save it by using SMF Format 0 and Format 1. Keep in mind that songs recorded on other devices may use a variety of voices not available on this instrument and hence may sound different than the original songs.

#### IMPORTANT

When playing songs copied to a USB flash memory device from a computer or other device, the songs must be stored either in the USB flash memory's root directory or a first-level/secondlevel folder in the root directory. Songs stored in these locations can be played as song data. Songs stored in third-level folders created inside a second-level folder cannot be played by this instrument.

#### USB flash memory

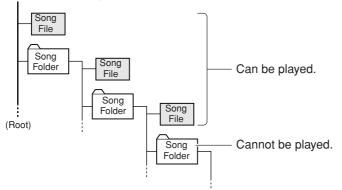

TIP The instrument has a convenient Song Auto Revoice function (F11). Refer to page 28.

#### TIP

Normal setting: ON (using the specially created G. PIANO 1 Voice of the instrument)

To switch the specially created G. PIANO 1 Voice of the instrument to the conventional XG Piano Voices of the same type, turn the function OFF.

#### TIP

Feel free to play the keyboard along with the USB song. You can also change the voice playing on the keyboard.

#### TIP

You can adjust the Reverb Type (page 35) that is applied to the voice you play on the keyboard and for USB song playback. The Touch sensitivity (page 37) for the keyboard voice can also be adjusted to your liking.

#### NOTE

The default tempo "---" is automatically selected whenever a new USB song is selected, or when playback of a new USB song begins during "rnd" (random) or "ALL" playback.

#### NOTE

When you select a different song (or a different song is selected during chained playback), an appropriate Reverb Type will be selected accordingly.

#### NOTE

USB song data is not transmitted via the MIDI connectors.

#### TERMINOLOGY

## What is SMF (Standard MIDI File)?

The SMF (Standard MIDI File) format is one of the most common and widely compatible sequence formats used for storing sequence data. There are two variations: Format 0 and Format 1. A large number of MIDI devices are compatible with SMF Format 0, and most commercially available MIDI sequence data is provided in SMF Format 0.

#### Specify the Song Part (Channel) and Play the Song (F01)

When listening to songs contained in USB flash memory, you can specify the song parts in this setting.

The "ALL" setting plays back all 16 parts, while "1+2" plays back parts 1 and 2.

Since piano songs are generally recorded to parts 1 and 2 exclusively, the "1+2" setting is best used with only the piano voice.

#### Default setting is "ALL."

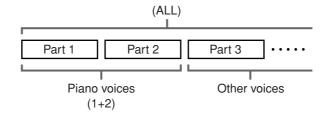

#### Specify all parts as the designated part (ALL)

Press the A-1 key while holding the [BGM] button (also see Quick Operation Guide).

#### Specify parts 1 and 2 as the designated part (1+2)

Press the A<sup>#</sup>-1 key while holding the [**BGM**] button (also see Quick Operation Guide).

Keep in mind that songs recorded on other devices may use a variety of voices not available on this instrument and hence may sound different than the original songs. In general, this instrument should be used to play back piano songs.

#### **Commercially Available Song Data**

Song data purchased by using a computer and commercially available Disk Songs are available when you connect the floppy disk drive to the instrument. The instrument is compatible with the Song disks (floppy disks) that bear the following marks:

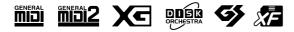

#### NOTE

Before using a USB storage device, be sure to read "Handling the USB Storage Device (USB Flash Memory/Floppy Disk, etc.)" on page 25.

#### NOTE

Before using a floppy disk and the disk slot, be sure to read "Handling the Floppy Disk Drive FDD) and Floppy Disks" on page 26.

#### NOTE

Commercially available music data is subject to protection by copyright laws. Copying commercially available data is strictly prohibited, except for your own personal use.

## Handling the USB Storage Device (USB Flash Memory/Floppy Disk, etc.)

This instrument features a built-in **USB** [**TO DEVICE**] terminal. By connecting the instrument to a USB storage device with a standard USB cable, you can save data you've created to the connected device, as well as read data from the connected device. Be sure to handle USB storage device with care. Follow the important precautions below.

For more information about the handling of USB storage device, refer to the owner's manual of the USB storage device.

#### Compatible USB storage devices

- One USB storage device, such as a floppy disk drive, hard disk drive, CD-ROM drive, flash memory reader/writer, etc., can be connected to the USB [TO DEVICE] terminal. (If necessary, use a USB hub. The number of USB storage devices that can be used with musical instruments simultaneously even when a USB hub is used is a maximum of one.) Other USB devices such as a computer keyboard or mouse cannot be used.
- The instrument does not necessarily support all commercially available USB storage devices. Yamaha cannot guarantee operation of USB storage devices that you purchase. Before purchasing USB storage devices, please consult your Yamaha dealer, or an authorized Yamaha distributor (see list at end of the Owner's Manual) for advice, or visit the following web page: http://music.yamaha.com/homekeyboard

Although CD-R/RW drives can be used to read data to the instrument, they cannot be used for saving data.

#### Using USB Storage Devices

• When connecting a USB storage device to the **USB** [TO DEVICE], make sure that the connector on the device is appropriate and that it is connected in the proper direction. Before removing the media from the device, make sure that the instrument is not accessing data (such as in the Save and Copy operations).

### $\triangle$ CAUTION

Avoid frequently turning the power on/off to the USB storage device, or connecting/disconnecting the cable too often. Doing so may result in the operation of the instrument "freezing" or hanging up. While the instrument is accessing data (such as in the Save and Copy operations), do NOT unplug the USB cable, do NOT remove the media from the device, and do NOT turn the power off to either device. Doing so may corrupt the data on either or both devices.

- If you are connecting a USB storage device and a LAN adaptor at the same time, you should use a USB hub device. The USB hub must be self-powered (with its own power source) and the power must be on. Only one USB hub can be used. If an error message appears while using the USB hub, disconnect the hub from the instrument, then turn on the power of the instrument and re-connect the USB hub.
- Though the instrument supports the USB 1.1 standard, you can connect and use a USB 2.0 storage device with the instrument. However, note that the transfer speed is that of USB 1.1.

■ To protect your data (write-protect): To prevent important data from being inadvertently erased, apply the write-protect provided with each storage device or media. If you are saving data to the USB storage device, make sure to disable write-protect.

## Handling the Floppy Disk Drive (FDD) and Floppy Disks

The floppy disk drive allows you to load data from floppy disk to the instrument. Be sure to handle floppy disks and treat the disk drive with care. Follow the important precautions below.

#### Floppy Disk Compatibility

3.5" 2DD and 2HD type floppy disks can be used.

## Inserting/Removing Floppy Disks Inserting a Floppy Disk into the Disk Drive:

• Hold the disk so that the label of the disk is facing upward and the sliding shutter is facing forward, towards the disk slot. Carefully insert the disk into the slot, slowly pushing it all the way in until it clicks into place and the eject button pops out.

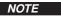

Never insert anything but floppy disks into the disk drive. Other objects may cause damage to the disk drive or floppy disks.

#### **Removing a Floppy Disk**

- After checking that the instrument is not accessing\* the floppy disk (checking that the use lamp on the floppy disk drive is off), firmly press the eject button at the upper right of the disk slot all the way in. When the floppy disk is ejected, pull it out of the drive. If the floppy disk cannot be removed because it is stuck, do not try to force it, but instead try pressing the eject button again, or try re-inserting the disk and attempt to eject it again.
- \* Access of the disk indicates an active operation and the loading of data.

If a floppy disk is inserted while the power is on, the disk is automatically accessed, since the instrument checks whether the disk has data.

### 

Do not remove the floppy disk or turn off the instrument itself while the disk is being accessed.

Doing so may result not only in loss of data on the disk but also damage to the floppy disk drive.

\* Be sure to remove the floppy disk from the disk drive before turning off the power. A floppy disk left in the drive for extended periods can easily pick up dust and dirt that can cause data-read and -write errors.

#### Cleaning the Disk Drive Read/Write Head

- Clean the read/write head regularly. This instrument employs a precision magnetic read/write head which, after an extended period of use, will pick up a layer of magnetic particles from the disks used that will eventually cause read and write errors.
- To maintain the disk drive in optimum working order Yamaha recommends that you use a commerciallyavailable dry-type head cleaning disk to clean the head

about once a month. Ask your Yamaha dealer about the availability of proper headcleaning disks.

#### About Floppy Disks

## Handle floppy disks with care, and follow these precautions:

- Do not place heavy objects on a disk or bend or apply pressure to the disk in any way. Always keep floppy disks in their protective cases when they are not in use.
- Do not expose the disk to direct sunlight, extremely high or low temperatures, or excessive humidity, dust or liquids.
- Do not open the sliding shutter and touch the exposed surface of the floppy disk inside.
- Do not expose the disk to magnetic fields, such as those produced by televisions, speakers, motors, etc., since magnetic fields can partially or completely erase data on the disk, rendering it unreadable.
- Never use a floppy disk with a deformed shutter or housing.
- Do not attach anything other than the provided labels to a floppy disk. Also make sure that labels are attached in the proper location.

#### To Protect Your Data (Write-protect Tab):

• To prevent accidental erasure of important data, slide the disk's write-protect tab to the "protect" position (tab open). When saving data, make sure that the disk's write-protect tab is set to the "overwrite" position (tab closed).

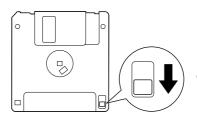

Write-protect tab open (protect position)

## Listening to the Songs on Internet (F11)

Yamaha provides a special website with a streaming data service that enables you to play back a range of songs (song data) in various musical genres as background music on your instrument.

Before connect the instrument to the Internet, be sure to read "Internet Direct Connection (IDC) (F11)" on page 42.

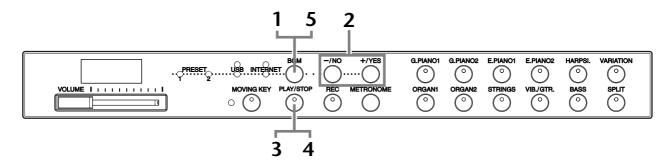

### Operation

### Turn on the [INTERNET] lamp.

Make sure that the instrument is connected to the Internet, then select the **[INTERNET]** lamp by pressing the [BGM] button (the **[INTERNET]** access lamp flashes in red during Internet access).

## **2** Change the Channel.

Press the **[-/NO]** or **[+/YES]** button to change the channel. The current channel setting appears on the display.

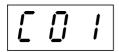

#### TERMINOLOGY Streaming

Streaming lets you listen to the song data while it is being sent from the Internet. It allows you to call up the data repeatedly but it does not allow you to save the data to a file.

#### NOTE

You cannot select the [INTER-NET] lamp while voice demo song playback is in use (page 29) or the [REC] button is on (page 38).

#### NOTE

The LED displays shown in this owner's manual are for instructional purposes only and may appear somewhat different from those on your instrument.

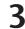

#### Start playback.

Press the **[PLAY/STOP]** button to start playback (the **[INTERNET]** access lamp flashes in red during Internet access).

## 4

### Stop playback.

Press the [PLAY/STOP] button.

## **5** Turn the [INTERNET] lamp off.

Turn the **[INTERNET]** lamp off by pressing the **[BGM]** button.

#### TIP

Feel free to play the keyboard along with the streaming song. You can also change the voice playing on the keyboard.

#### TIP

You can adjust the Reverb Type (page 35) that is applied to the voice you play on the keyboard as well as for the streaming song on Internet playback. The Touch sensitivity (page 37) for the keyboard voice can also be adjusted to your liking.

#### NOTE

The default tempo "---" is automatically selected whenever a song is selected.

#### NOTE

When you select a different song (or a different song is selected during chained playback), an appropriate Reverb Type will be selected accordingly.

#### NOTE

Song data streaming from the Internet is not transmitted via the MIDI connectors.

## Song Auto Revoice (F11)

When you play back any commercially available XG song data or that created on other instruments, you can use Auto Revoice to automatically assign the specially created G. PIANO 1 Voice of the instrument instead of the conventional XG piano voices of the same type. If you want to keep the XG voice and disable this automatic reassignment, set Auto Revoice to off.

### Operation

Press the F<sup>#</sup>0 key while holding the **[BGM]** button to switch the function on/off. When set to on, the instrument automatically replaces the conventional XG piano voice with the G.PIANO Voice. When set to off, the XG voice is maintained.

The current ON/OFF setting appears on the display while both controls are held.

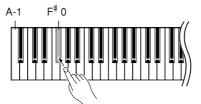

#### TIP

Normal setting: ON (using the specially created G. PIANO 1 Voice of the instrument)

To switch the specially created G. PIANO 1 Voice of the instrument to the conventional XG Piano Voices of the same type, turn the function OFF.

#### NOTE

This setting will not affect the voice you play on the keyboard. The keyboard voice used is the specially created G. PIANO 1 Voice of the instrument.

## **Selecting & Playing Voices**

## Selecting Voices

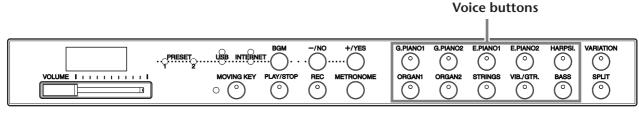

### Operation

Select the desired voice by pressing one of the [VOICE] buttons.

To learn characteristics of the voices, listen to voice demo songs for each voice (page 29). Refer to "Preset Voice List" on page 66 for more information on the characteristics of each preset voice. Then, when you start playing, re-adjust the **[VOLUME]** control for the most comfortable listening level.

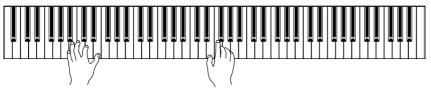

#### TIP

You can control the loudness of a voice by adjusting the force with which you strike the keys, although different playing styles (touch sensitivities) have little or no effect with certain musical instruments.

Refer to "Preset Voice List" on page 66.

## Listening to the Voice Demonstration Tunes

Voice demonstration tunes are provided that effectively demonstrate each of the F11/F01's voices.

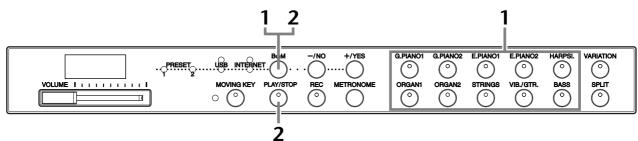

## Operation

### Play a Voice demo.

Press one of the voice buttons while holding the **[BGM]** button to start playback of all demo songs starting from top left button to bottom right button-featuring the voice normally selected by that voice button. For a list of the voice demo songs, see page 67.

## **2** Stop the Voice demo.

Press the [BGM] or [PLAY/STOP] button.

#### NOTE

MIDI reception is not possible while Voice demo playback is in use. Voice demo song data is not transmitted via the MIDI connectors.

#### NOTE

A voice demo cannot be played while the [REC] button is on (page 38).

#### NOTE

You cannot adjust the tempo of voice demo songs. The default tempo "---" of the selected voice demo song is automatically set and fixed during playback.

#### NOTE

Press the current voice button during the voice demo song playback to restart playback from the top of the song.

## Selecting Alternate Voices (VARIATION)

This feature lets you call up alternate "Variation" voices for each voice, each with its own characteristic sound and effect. Refer to "Preset Voice List" on page 66 for more information on the characteristics of each variation.

#### [VARIATION] button

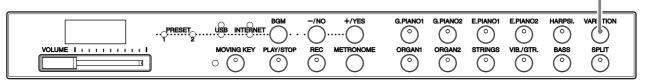

### Operation

Pressing the **[VARIATION]** or selected voice button toggles the variation on and off. The indicator lights (ON) each time the **[VARIATION]** button is pressed.

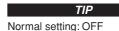

## Using the Pedals

The instrument has three foot pedals that produce a range of expressive effects similar to those produced by the pedals on an acoustic piano.

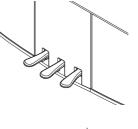

#### Damper (Right) Pedal

The damper pedal functions in the same way as a damper pedal on an acoustic piano. When the damper pedal is pressed, notes sustain longer. Releasing the pedal immediately stops (damps) any sustained notes. When you select the G. PIANO 1 or G. PIANO 1 VARIA-TION voice on the F11/F01, pressing the damper pedal activates the instrument's special "Sustain Samples" to accurately recreate the unique resonance of an acoustic grand piano's soundboard and strings.

#### Sostenuto (Center) Pedal

If you play a note or chord on the keyboard and press the sostenuto pedal while the note(s) are held, those notes will sustain as long as you hold the pedal (as if the damper pedal had been pressed) but all subsequently played notes will not be sustained. This makes it possible to sustain a chord, for example, while other notes are played "staccato."

#### Soft (Left) Pedal

The soft pedal reduces the volume and slightly changes the timbre of notes played while the pedal is pressed. The soft pedal will not affect notes that are already playing when it is pressed.

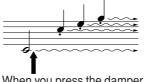

When you press the damper pedal here, the notes you play before you release the pedal have a longer sustain.

|   | · |
|---|---|
|   |   |
| I | • |
|   |   |
| 0 |   |

When you press the sostenuto pedal here while holding the note, the note will sustain as long as you hold the pedal.

#### TIP

In Split mode, the Damper Pedal Range function determines whether the damper pedal affects the right voice, the left voice, or both the left and right voices (page 33).

#### TIF

Organ and string voices will continue to sound for as long as the sostenuto pedal is depressed.

## Combining Two Voices (Dual mode)

You can play two voices simultaneously across the entire range of the keyboard. In this way, you can simulate a melody duet or combine two similar voices to create a thicker sound.

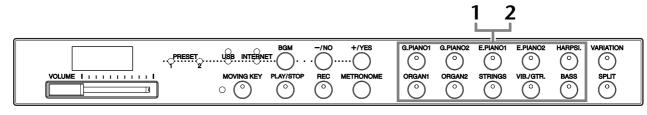

### Operation

### Engage Dual mode.

Press two voice buttons at the same time (or press one voice button while holding another). The voice indicators of both selected voices will light when Dual mode is active.

• According to the voice numbering priority shown in the diagram on the right, the lower value voice number will be designated as Voice 1 (the other voice will be designated as Voice 2).

Voice numbering priority

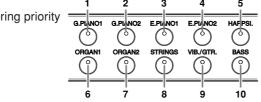

You can make the following settings for Voices 1 and 2 in Dual:

#### **Dual Balance**

You can set one voice as the main voice, and another voice as a softer, mixed voice. While holding down the **[METRONOME]** button, press one of the  $F^{\sharp}5-F^{\sharp}6$  keys (see Quick Operation Guide). The current balance setting appears on the display while both controls are held. A setting of "0" produces an equal balance between the two Dual mode voices. Settings below "0" increase the volume of Voice 2 in relation to Voice 1, and settings above "0" increase the volume of Voice 1 in relation to Voice 2.

#### **Octave Shift**

You can shift the pitch up and down in octave steps for Voice 1 and Voice 2 independently. Depending on which voices you combine in Dual mode, the combination may sound better if one of the voices is shifted up or down an octave. While holding down the **[METRONOME]** button, press one of the A4-D5 keys (see Quick Operation Guide). The current Octave Shift setting appears on the display while both controls are held.

|         | A4               | -1 |
|---------|------------------|----|
| Voice 1 | A <sup>#</sup> 4 | 0  |
|         | B4               | +1 |

| Voice 2 | C5               | -1 |
|---------|------------------|----|
|         | C <sup>#</sup> 5 | 0  |
|         | D5               | +1 |

#### Voice 2 Reverb Depth (F11)

While holding down the **[METRONOME]** button, press one of the F<sup>#</sup>1-F2 keys (see Quick Operation Guide). The current Reverb Depth setting appears on the display while both controls are held.

## 2

### Exit from the Dual mode.

Press any single voice button.

#### TERMINOLOGY

#### Mode:

A mode is an operating condition of the instrument that allows you to perform some special function. In the Dual mode, for example, you can play two voices simultaneously across the entire range of the keyboard.

#### NOTE

Dual and Split (page 32) modes cannot be engaged at the same time.

#### TIP

[VARIATION] in Dual Mode The [VARIATION] button's indicator will light if the variation is engaged for either or both of the Dual mode voices. While Dual mode is engaged, the [VARIATION] button can be used to turn the variation for both voices on or off. To turn the variation on or off for only one of the voices, hold the voice button for the other voice and press the button of the voice for which you want to change the variation.

#### TERMINOLOGY

#### Normal setting:

Balance will be decided according to the balance default value of the voice combination.

#### TIP

[REVERB] in Dual Mode The Reverb Type (page 35) assigned to Voice 1 will take priority over the other. (If the reverb is set to OFF, Voice 2 Reverb Type will be in effect.)

#### TERMINOLOGY

Normal setting:

Octave will be decided according to the octave default value of the voice combination.

#### TERMINOLOGY

Normal setting: F2 The Voice 2 Reverb Depth is determined according to the default Voice 2 Reverb Depth value for the voice.

## Saving the Voice Settings (F11)

Some of the current voice settings can be saved in the internal memory of the instrument. The data is maintained even when the power is turned off.

### Operation

Press the **[G. PIANO 1]** button while holding the **[REC]** button (see Quick Operation Guide). When saving is complete, an "End" message appears on the display for three seconds. The following settings can be saved:

- Reverb Type and Depth
- Octave
- Volume

#### To initialize the voice settings

Turn the power on while holding the [REC] and [G. PIANO 1] buttons.

#### NOTE

On the F01, you cannot specify whether the voice settings are saved in internal memory of the instrument or not. The settings are automatically saved when you change the settings. When you turn off the power to the instrument, however, the saved data will be lost.

## Splitting the Keyboard Range and Playing Two Different Voices (Split mode)

Split mode enables you to play two different voices on the keyboard — one with the left hand and another with the right hand. For example, you can play a bass part using the Bass voice with the left hand, and a melody with the right hand.

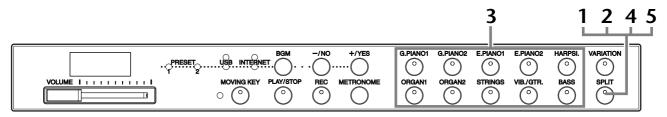

## Operation

1 Enga

### Engage Split mode.

Press the **[SPLIT]** button so that its indicator lights. The default setting **(BASS)** will be selected for the left-hand voice at first.

## **2** Specify the split point (the border between the right-and left-hand range).

You can change the split point to any other key by pressing the key while holding the **[SPLIT]** button (or change the split point by pressing the **[–/NO]** or **[+/ YES]** button while holding the **[SPLIT]** button). The name of the current split point key appears on the LED display while the **[SPLIT]** button is held.

An example of split-point key display

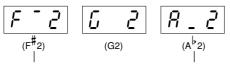

followed by a high bar if sharp

followed by a low bar if flat

The split point is initially set at the  $F^{\sharp}2$  key by default. If you do not need to change the split point, skip this operation. NOTE

Dual (page 31) and Split modes cannot be engaged simultaneously.

#### TIP

A specified "split point" key is included in the left-hand range.

#### TIP

Normal setting: F<sup>#</sup>2

## Select a voice for the right hand.

Press a voice button.

### Select a voice for the left hand.

Press the corresponding voice button while holding the **[SPLIT]** button. (The indicator of the Left Voice button will light while the **[SPLIT]** button is pressed.)

You can make the following settings for right and left voices in Split:

#### **Split Balance**

Δ

While holding down the **[METRONOME]** button, press one of the  $F^{\sharp}5-F^{\sharp}6$  keys (see Quick Operation Guide). The current balance setting appears on the display while both controls are held. A setting of "0" produces an equal balance between the two Split mode voices. Settings below "0" increase the volume of the left voice in relation to the right voice, and settings above "0" increase the volume of the right voice in relation to the left voice.

#### **Octave Shift**

You can shift the pitch up and down in octave steps for the right voice and left voice independently. You should make the setting depending on the note range of the songs you play. While holding down the **[METRONOME]** button, press one of the A4-D5 keys (see Quick Operation Guide). The current Octave Shift setting appears on the display while both controls are held.

|                    | A4               | -1 |
|--------------------|------------------|----|
| <b>Right Voice</b> | A <sup>#</sup> 4 | 0  |
|                    | B4               | +1 |

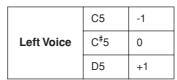

#### Left Voice Reverb Depth (F11)

While holding down the **[METRONOME]** button, press one of the F<sup>#</sup>1-F2 keys (see Quick Operation Guide). The current Reverb Depth setting appears on the display while both controls are held.

#### **Damper Pedal Range**

The Damper Pedal Range function determines whether the damper pedal affects the right voice, the left voice, or both the left and right voices in Split mode. While holding down the **[BGM]** button, press one of the C0-D0 keys (see Quick Operation Guide). The current range setting appears on the display while both controls are held.

| C0               | for the left Voice  |
|------------------|---------------------|
| C <sup>#</sup> 0 | for both voices     |
| D0               | for the right Voice |

### Exit Split mode.

5

Press the [SPLIT] button again so that its indicator goes out.

#### TIP [VARIATION] in Split Mode

You can turn the variation on or off for Split mode voices. Normally, the voice indicator of the right voice lights in Split mode. The **[VARIATION]** can be used to turn the variation for the right voice on or off as required. While the **[SPLIT]** button is held, however, the voice indicator of the left voice lights. In this state the **[VARIATION]** button turns the variation for the left voice on or off.

#### TIP

#### [REVERB] in Split Mode

The Reverb Type (page 35) assigned to the right voice will take priority over the other. (If the reverb is set to OFF, the left voice's Reverb Type will be in effect.)

#### TERMINOLOGY

#### Normal setting:

Balance will be decided according to the balance default value of the voice combination.

#### TERMINOLOGY

#### Normal setting:

Octave will be decided according to the octave default value of the voice combination.

#### TERMINOLOGY

#### Normal setting: F2

Left voice Reverb Depth will be decided according to the left voice Reverb Depth default value of the voice.

#### TIP

The normal setting of Damper pedal range is "for the right Voice".

## Using the Metronome

The instrument features a built-in metronome (a device that keeps an accurate tempo) that is convenient for practicing.

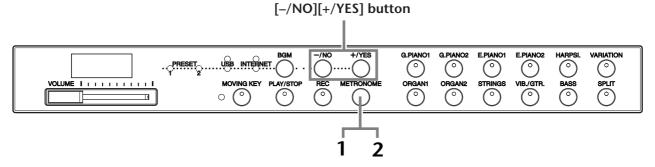

## Operation

#### Start the metronome.

The metronome sound is turned on by pressing the [METRONOME] button.

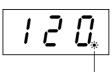

The beat indicator flashes at the current tempo.

#### Metronome volume

While holding down the **[METRONOME]** button, press one of the A-1- $F^{\sharp}0$  keys (see Quick Operation Guide). The current metronome volume setting appears on the display while both controls are held.

#### Adjusting the tempo

The tempo of the metronome and user song recorder playback can be set by using the [–/NO] or [+/YES] button.

#### Adjusting the time signature

The time signature (beat) of the metronome can be set by pressing one of the A0-D1 keys while holding the **[METRONOME]** button. You can set the beat to 0, 2, 3, 4, 5 or 6. The current setting appears on the LED display while both controls are held.

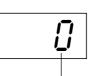

beat

## **2** Stop the metronome.

Turn off the metronome by pressing the [METRONOME] button.

#### TIP Normal setting: F11: 7

F01:5

#### TERMINOLOGY

F11: 5 to 500 beats per minute Normal setting: 120 When the song is selected, it becomes the default tempo "---" of the song automatically during playback.

F01: 32 to 280 beats per minute Normal setting: 120 When the song is selected, it becomes the default tempo "---" of the song automatically during playback.

#### NOTE

Because the metronome is for practicing purposes, the tempo of the metronome may differ with the tempo of certain songs in the 50 Piano Preset Songs.

#### TIP

Normal setting:

## Selecting various digital reverb effects (REVERB)

This control enables you to select various digital reverb effects for adding extra depth and expression to the sound, and creating a realistic acoustic ambience.

### Operation

#### Selecting Reverb Type

Press one of the G<sup>#</sup>6-C7 keys while holding the [METRONOME] button (see Quick Operation Guide). The current Reverb Type setting appears on the display while both controls are held.

| Key              | Reverb Type | Description                                                                                                    |
|------------------|-------------|----------------------------------------------------------------------------------------------------|
| G <sup>#</sup> 6 | ROOM        | This setting adds a continuous reverb effect to the sound, similar to the acoustic reverberation you would hear in a room.              |
| A6               | HALL1       | For a "bigger" reverb sound, use the HALL 1 setting. This effect simu-<br>lates the natural reverberation of a small-size concert hall. |
| A <sup>#</sup> 6 | HALL 2      | For a truly spacious reverb sound, use the HALL 2 setting. This effect simulates the natural reverberation of a large concert hall.     |
| B6               | STAGE       | Simulates the reverb of a stage environment.                                                                                            |
| C7               | OFF         | When no reverb effect is selected, no REVERB indicator is lit.                                                                          |

Even if the REVERB effect is OFF, a "Soundboard Reverb" effect will be applied when the **G. PIANO 1 or 2** voice is selected.

#### **Adjusting Reverb Depth**

Press one of the A2- $F^{\sharp}4$  keys while holding the [METRONOME] button (see Quick Operation Guide). The current Reverb Depth setting appears on the display while both controls are held.

TIP

The default Reverb Type (including OFF) and depth settings are different for each voice.

**TIP** depth 0: no effect

depth 20: maximum Reverb Depth

#### TIP

Default depth settings are different for each voice.

## Transposition – [TRANSPOSE]

This instrument's Transpose function makes it possible to easily match the pitch of the keyboard in semitone intervals to the range of a singer or other instruments. For example, if you set the transposition amount to "5," playing the C key produces a pitch of F. In this way, you can play a song as though it were in C major, and the F11/F01 will automatically transpose it to the key of F.

### Operation

Press one of the  $F^{\#}5-F^{\#}6$  keys while holding the **[BGM]** button (see Quick Operation Guide). The current amount of transposition appears on the display while both controls are held.

To transpose the pitch down (in semitone steps)

To transpose the pitch up (in semitone steps)

Press the C6 key while holding the **[BGM]** button.

To initialize the normal pitch

Press one of the F<sup>#</sup>5-B5 keys while holding the **[BGM]** button.

Press one of the  $C^{\#}6$ - $F^{\#}6$  keys while holding the **[BGM]** button.

# Transposition

#### TERMINOLOGY

**Transpose:** Changing the key signature of a song. On the F11/F01, transposing shifts the pitch of the entire keyboard.

|                   | TIP                                                                            |
|-------------------|--------------------------------------------------------------------------------|
| The               | transposition range:                                                           |
| F <sup>#</sup> 5: | -6 semitones (down one octave)                                                 |
| C6:               | normal pitch                                                                   |
| F <sup>#</sup> 6: | +6 semitones (up one octave)                                                   |
|                   | TIP                                                                            |
| G                 | s below and above the C-2<br>8 range of the F11/F01<br>d one octave higher and |

## Fine Tuning of the Pitch

You can fine tune the pitch of the entire instrument. This function is useful when you play the F11/F01 along with other instruments or CD music. For the key assignment, refer to the Quick Operation Guide.

### Operation

You can also use the keyboard to set the pitch.

#### To tune up (in about 0.2Hz steps)

Hold the A-1, B-1, and C0 keys simultaneously and press any key between C3 and B3. The current pitch setting appears on the display while the key combination is held.

Example: 432.0Hz

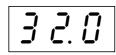

#### To tune down (in about 0.2Hz steps)

Hold the A-1, B-1, and C<sup>#</sup>0 keys simultaneously and press any key between C3 and B3. The current pitch setting appears on the display while the key combination is held.

#### To initialize standard pitch

Hold the A-1, B-1, C0, and C<sup>#</sup>0 keys simultaneously and press any key between C3 and B3. The current pitch setting appears on the display while the key combination is held.

#### TERMINOLOGY

Hz (Hertz):

lower, respectively.

This unit of measurement refers to the frequency of a sound and represents the number of times a sound wave vibrates in a second.

#### TI

Setting range: F11: 414.8Hz - 466.8Hz F01: 427.0Hz - 453.0Hz

### TIP

Normal setting: 440.0Hz

## Touch Sensitivity – [TOUCH]

You can select four different types of keyboard touch sensitivity — HARD, MEDIUM, SOFT or FIXED — to match different playing styles and preferences.

#### Operation

Press one of the A6-A7 keys while holding the **[BGM]** button (see Quick Operation Guide).

The current touch type setting appears on the display while both controls are held.

| Key              | Touch Type | Description                                                                          |
|------------------|------------|--------------------------------------------------------------------------------------|
| A6               | FIXED      | All notes are produced at the same volume no matter how hard the keyboard is played. |
| A <sup>#</sup> 6 | SOFT       | Allows maximum loudness to be produced with relatively light key pressure.           |
| B6               | MEDIUM     | Produces a fairly "standard" keyboard response.                                      |
| C7               | HARD       | Requires that the keys be played quite hard to produce maximum loudness.             |

#### TIP

This setting does not change the weight of the keyboard.

#### 

Normal setting: MEDIUM

#### TIP

The touch sensitivity type will become the common setting for all voices. However, the touch sensitivity settings may have little or no effect with certain voices that are not normally responsive to keyboard dynamics. (Refer to the "Preset Voice List" on page 66.)

## **Recording Your Performance**

The ability to record and play back what you've played on the F11/F01 keyboard can be an effective practice aid. The F11/F01's Song Recorder allows the recording of one User song.

#### **Recording vs. Saving:**

The format of performance data recorded on a cassette tape differs from that of data recorded on the F11/F01. A cassette tape records audio signals. The F11/F01 "saves" information regarding note timing, voices, and a tempo value, but not audio signals. When you play back recorded songs, the F11/F01 produces sound based on the saved information. Therefore, recording on the F11/F01 may be more accurately called "saving information." However, this book often uses the word "recording" because it seems to make more sense.

#### TIP

You can record your performance (audio data) to a cassette tape recorder or other recording device via the AUX OUT[L/L+R][R] connector (page 51).

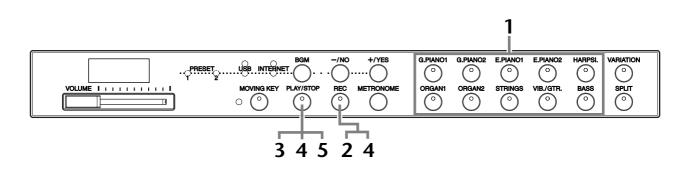

#### Operation

### **1** Exit from BGM mode.

Press the **[BGM]** button to exit from BGM mode (page 12).

### **2** Make all the initial settings.

Before you begin to record, select the voice you want to record (or voices if you will be using Dual or Split mode). Make any other desired settings (tempo, reverb, etc.) as well. You might also want to set the volume. You can also adjust the playback volume using **[VOLUME]** control.

## **3** Turn the [REC] button on.

Press the [REC] button. Recording does not actually start yet.

- ➡ The [**REC**] button indicator flashes in red.
  - The **[PLAY/STOP]** button indicator will flash at the current METRO-NOME tempo setting.

#### 

Record mode can be disengaged before recording by pressing the [REC] button a second time.

#### 

Keep in mind that when recording starts, the previously recorded data will be erased. Please be careful not to erase important data.

#### NOTE

A voice demo and a 50 Piano Preset Song (Classic & Jazz) cannot be played while the [REC] button is on.

#### NOTE

You cannot record the performance to the connected USB flash memory directly. The recorded songs are saved to the instrument automatically. If you want to save data to USB flash memory, perform the Save operation (page 41) after stopping recording.

#### Start recording.

4

5

Recording will begin automatically as soon as you play a note on the keyboard or press the **[PLAY/STOP]** button.

The current measure number will appear on the display while recording and the right-most dot on the LED display will flash at the current metro-nome tempo setting.

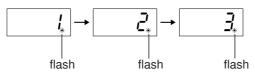

#### Stop recording.

Press either the [REC] or [PLAY/STOP] button to stop recording.

➡ When the recording is finished, the "End" appears on the display for three seconds.

### **6** Play back the recorded performance.

Refer to "Playing Back Recorded Songs" on page 40.

#### The user song recorder records the following data:

- Notes played
- Voice selection
- [VARIATION] ON/OFF
- Pedal (Damper/Soft/Sostenuto)
- Reverb Type (including OFF)
- Reverb Depth
- Tempo
- Time signature (beat)
- Dual mode voices
- Dual balance
- Dual Octave Shift
- Dual Reverb Type
- Split mode voices
- Split balance
- Split Octave Shift
- Split Reverb Type

#### TIP

If the metronome was on when you started recording, you'll be able to keep time with the metronome while recording, but the metronome sound will not be recorded.

#### NOTE

On the F01, the [PLAY/STOP] and [REC] button indicators will begin to flash when the recorder memory is almost full. If the memory becomes full during recording, "FUL" will appear on the display and recording will stop automatically. (All recorded data up to that point will be retained.)

#### NOTE

Pressing the [PLAY/STOP] button to start recording, then pressing it again to stop recording will erase previously recorded data

#### NOTE

You cannot re-record in the middle of a song.

## **Playing Back Recorded Songs**

You can play back songs recorded using the Record function (page 38). You can also play the keyboard along with the playback.

#### NOTE

Song data is not transmitted via the MIDI connectors.

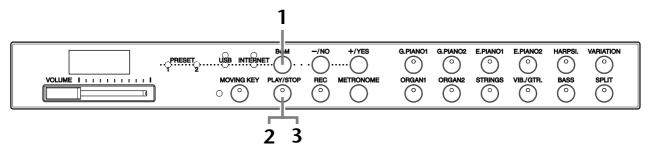

#### Operation

#### Exit from BGM mode.

Press the **[BGM]** button to exit from BGM mode (page 12).

### **2** Start playback.

Press the [PLAY/STOP] button.

rightarrow The current measure number appears on the display during playback.

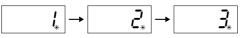

• You can play the keyboard while the instrument is playing back a song. You can also play the notes in a voice different from the playback voice by selecting a voice from the panel.

#### Adjust the volume

Use the [VOLUME] control to adjust the volume.

#### Adjust the tempo

You can adjust the playback tempo as required before or during playback. Refer to page 34.

3

#### Stop playback.

When playback is complete, the instrument automatically stops and locates the top of the song. To stop playback in the middle of a song, press the **[PLAY/STOP]** button.

#### NOTE

You cannot start playback while voice demo song playback is in use or the unit is in BGM mode.

#### NOTE

Playback cannot be started when the recorder contains no data.

#### TIP

You can also enjoy playing duets with yourself by recording one part of a duet or a song for two pianos, then playing the other part while the recorded part plays back.

#### TIP

F11 can move the keyboard according to the recorded song playback (Moving Key). For more information, refer to page 21.

#### TIP

If the metronome is being used during playback, the metronome will automatically stop when playback is stopped.

#### TIP

If the Reverb Type is changed via the panel controls during playback, both the playback and keyboard reverb effects will be changed. On the F01, tempo cannot be adjusted during playback.

#### TIP

Normal setting: 120

**40** F11/F01 Owner's Manual

## Saving Your Recorded Performance to USB Flash Memory

The built-in song recorder on the F11/F01 allows you to record one User song, which you can then save to a USB flash memory device (page 38). Use of a such a device allows you to save many songs (up to the capacity of the device), and always maintain free space on the instrument itself for recording a new song.

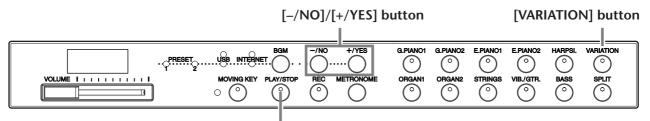

#### [PLAY/STOP] button

#### Operation

## Select a file container in the USB flash memory and save the User song.

After making sure that the USB flash memory is connected to the instrument, press the [PLAY/STOP] button while holding down the [VARIATION] button. Then, press the [-/NO] and [+/YES] buttons to select a container (U00-U99) and press the [PLAY/STOP] button. On the F01, after pressing the [PLAY/STOP] button and the prompt "n y" (no/yes) appears in the display, press the [+/YES] button to save the song. When the save operation is finished, an "End" message appears on the display for three seconds.

#### 

To cancel the save operation, press any button (except [PLAY/STOP], [-/NO], or [+/ YES]) before pressing the [PLAY/STOP] button.

#### Overwriting the user song

If you select a container which contains a User song, three dots appear in the display (e.g., "U.0.0."). Press the **[PLAY/STOP]** button. If you do not want to overwrite the song, press the **[-/NO]** button at the "n¬y" (no/yes) prompt and select another container. On the F01, after pressing the **[PLAY/STOP]** button and the prompt "n y" (no/ yes) appears in the display, press the **[-/NO]** button, and then select another container. If you want to overwrite the song, press the **[+/YES]** button when "n¬y" (no/yes) appears in the display. On the F01, after pressing the **[PLAY/STOP]** button and the prompt "n y" (no/yes) appears in the display. On the F01, after pressing the **[PLAY/STOP]** button and the prompt "n y" (no/yes) appears in the display, press the **[+/YES]** button to confirm whether you wish to overwrite the user song or not, and then press the **[+/YES]** button once more. When the save operation is finished, an "End" message appears on the display for three seconds.

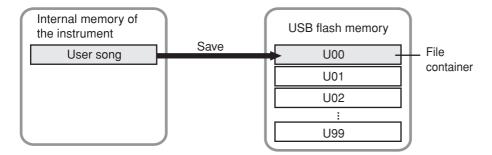

#### NOTE

Before using a USB flash memory device, be sure to read "Handling the USB Storage Device (USB Flash Memory/ Floppy Disk, etc.)" on page 25.

#### NOTE

The number of available file containers is 100 (U00-U99).

#### NOTE

The user song is saved as SMF Format 0.

## **Internet Direct Connection (IDC) (F11)**

This feature lets you directly connect your instrument to the Internet. A streaming service in the special Yamaha website enables you to play back a range of songs (song data) in various musical genres as background music. You can enjoy not only listening to the songs by your ears but also seeing the automatic playing keyboard by your eyes.

Here in this section, you may come across some unfamiliar terms and phrases related to computers and online communications. To look up the meaning of these terms, refer to the "Glossary of Internet Terms" on page 49.

## Setting Up the Instrument to the Internet Connection

You can connect the instrument to a full-time online connection (ADSL, optical fiber, cable Internet, etc.) via a router or a modem equipped with a router. For the latest services and the specific instructions on connecting (as well as information on compatible devices etc.), refer to the Yamaha website:

http://music.yamaha.com/homekeyboard

Use a computer to connect to the Internet and get online before connecting the instrument, since no modem or router settings can be made from the instrument itself.

To use the Internet connection, you will first need to subscribe to an Internet service or provider.

At the rear of the instrument, the **[LAN]** port is protected by a board. Before connecting the LAN cable to the **[LAN]** port, loosen the right and left screws with your hand and remove the board.

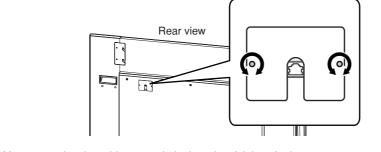

After connecting the cable, reattach the board and tighten both screws to secure it.

## Connection example 1: Connecting by cable (using a modem without router)

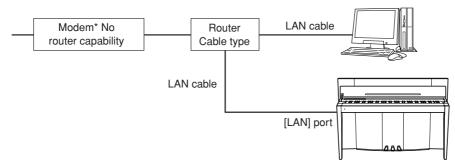

\* Here, "modem" refers to an ADSL modem, optical network unit (ONU) or cable modem.

#### TERMINOLOGY

#### Streaming

Streaming lets you listen to the song data while it is being sent from the Internet. It allows you to call up the data repeatedly but it does not allow you to save the data to a file.

#### NOTE

Depending on the Internet connection, you may not be able to connect to two or more devices (for example, a computer and the instrument), depending on the contract with the provider. This means you cannot connect with the instrument. If in doubt, check your contract or contact your provider.

#### NOTE

Connect the LAN cable to the [LAN] port.

#### NOTE

Some types of modems require an optional Ethernet hub network for simultaneously connecting to several devices (such as computer, musical instrument, etc.).

#### Connection example 2: Connecting by cable (using a modem with router)

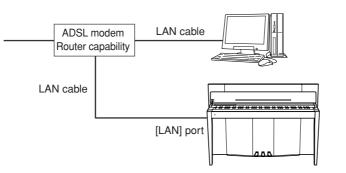

## Connection example 3: Wireless connection (using a wireless game adaptor)

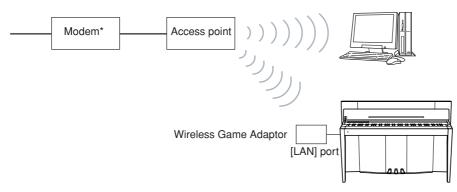

\* Here, "modem" refers to an ADSL modem, optical network unit (ONU) or cable modem.

## Connection example 4: Wireless connection (using a USB wireless LAN adaptor)

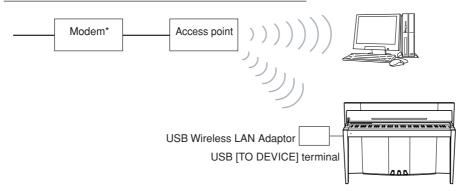

\* Here, "modem" refers to an ADSL modem, optical network unit (ONU) or cable modem.

NOTE

Connect the LAN cable to the [LAN] port.

NOTE

Connect the wireless game adaptor to the [LAN] port.

#### NOTE

In addition to the modem or an access point, this connection requires a router.

#### NOTE

Connect the USB wireless LAN adaptor to the USB [TO DEVICE] terminal.

#### NOTE

In addition to the modem or an access point, this connection requires a router.

#### NOTE

The F11 is encrypted in WEP format only.

## Connecting the Instrument to the Internet

#### If you are using a connection by cable (using DHCP):

You do not need to make settings on the instrument. You can access the Internet simply by connecting a router or a modem equipped with a router to the instrument via a LAN cable.

Once the instrument is successfully connected to the Internet, the channel streamed from the Internet will be shown on the display when you select the **[INTERNET]** lamp with the **[BGM]** button.

You can play back the songs on the Internet using the streaming service. For instructions on playing back songs, see "Listening to the Songs on Internet (F11)" on page 27.

## If you are using a connection by cable (using static IP address, proxy server):

You need to make Internet settings on the instrument.

For instructions on making Internet settings, see "About the Internet Settings" on page 45.

#### If you are using a wireless LAN (using a wireless game adaptor):

You do not need to make settings on the instrument.

You can access the Internet simply by connecting a wireless game adaptor to the instrument.

\* The wireless game adaptor requires settings such as the access point. For information about how to make settings, read the owner's manual for the product you are using.

Once the instrument is successfully connected to the Internet, the channel streamed from the Internet will be shown on the display when you select the **[INTERNET]** lamp with the **[BGM]** button.

You can play back the songs on the Internet using the streaming service. For instructions on playing back songs, see "Listening to the Songs on Internet (F11)" on page 27.

#### If you are using a wireless LAN (using a USB wireless LAN adaptor):

You need to make Internet settings on the instrument. For instructions on making Internet settings, see "About the Internet Settings" on page 45. NOTE

The most common router and modem equipped with a router have a DHCP function.

## About the Internet Settings

You can conveniently make Internet settings for your instrument from the special Yamaha website.

If you select a wireless connection using the USB wireless LAN adaptor or a connection by cable (using static IP address or proxy server), you need to make Internet settings explained as follows.

#### **Internet Settings**

When you use the Internet Direct Connection (IDC) for the first time, you should make the Internet settings according to the following illustration flow. This flow is shown to make you easily understand how to load the setting file created by the computer to your instrument. By following this flow, you won't need to make difficult settings such as typing various data on your instrument.

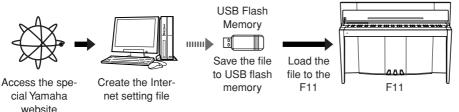

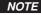

You do not need to make the Internet settings here if you are using a connection by cable (using DHCP) or a wireless LAN (using a wireless game adaptor).

NOTE

The Internet settings will be backed up.

For details, refer to the Yamaha webpage:

http://music.yamaha.com/idc

#### **Creating the Internet Setting Files**

You need to create the Internet setting files on the special Yamaha webpage using your computer before making the Internet settings.

For information about how to create the Internet setting files, read the instructions on the Yamaha webpage: http://music.yamaha.com/idc

#### Loading the Internet Setting Files

This procedure lets you make Internet settings by loading the Internet setting files created on the special Yamaha webpage to the instrument.

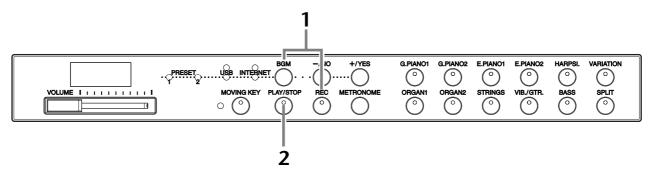

#### Operation

#### Engage the Load mode.

Make sure that the USB flash memory device containing the saved Internet setting file named "config.n21" is connected to the instrument, and then simultaneously hold down the **[BGM]** button and press the **[REC]** button.

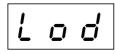

#### NOTE

The Load mode cannot be engaged while voice demo song playback is in use (page 29) or the unit is in BGM mode (page 12) or when the [REC] button is on (page 38) or user song playback is active (page 40).

#### NOTE

You can create the Internet setting files (named "config.n21") on the special Yamaha webpage.

#### 

To cancel loading, press any button (except the **[PLAY/STOP]** button) before pressing the **[PLAY/STOP]** button in step 2.

### **2** Start loading.

Press the [PLAY/STOP] button.

➡ When loading from the USB flash memory device is completed, an "End" message will appear on the display. Press any button to exit from this display.

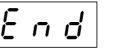

 $\Box$  Once loading is completed, you are now ready to access the Internet.

Once the instrument is successfully connected to the Internet, the channel streamed from the Internet will be shown on the display when you select **[INTERNET]** lamp with the **[BGM]** button.

For instructions on streaming, see "Listening to the Songs on Internet (F11)" on page 27.

#### NOTE

If loading is not successfully completed, an "Err" message and the error code will appear alternately on the display.

#### NOTE

Error Code You can check the description for the error code on the Yamaha website: http://music.yamaha.com/idc

#### NOTE

Yamaha recommends that you back up the Internet setting files (page 55).

## Checking the field strength (when using a USB wireless LAN adaptor)

You can check the field strength on the display, if you are using a USB wireless LAN adaptor (Connection example 4 on page 43).

#### **Field Strength Indications**

| Radio Status             | Display |
|--------------------------|---------|
| No signal is present.    | • • •   |
| Field strength: Weak     | -       |
| Field strength: Medium   | _ 0     |
| Field strength: Strong   | _ 0 0   |
| No wireless LAN is used. |         |

#### NOTE

The field strength can be displayed after making the Internet connection.

#### NOTE

If you are using a wireless game adaptor, the display pattern for "No wireless LAN is used" will appear.

## Exporting the Connection Information

This procedure lets you export the detailed information on the current connection as a text file to a USB flash memory device. You can check the information on your computer.

#### NOTE

The connection information file does not allow you to manually make Internet settings. The connection information file is set to "read only" and cannot be edited.

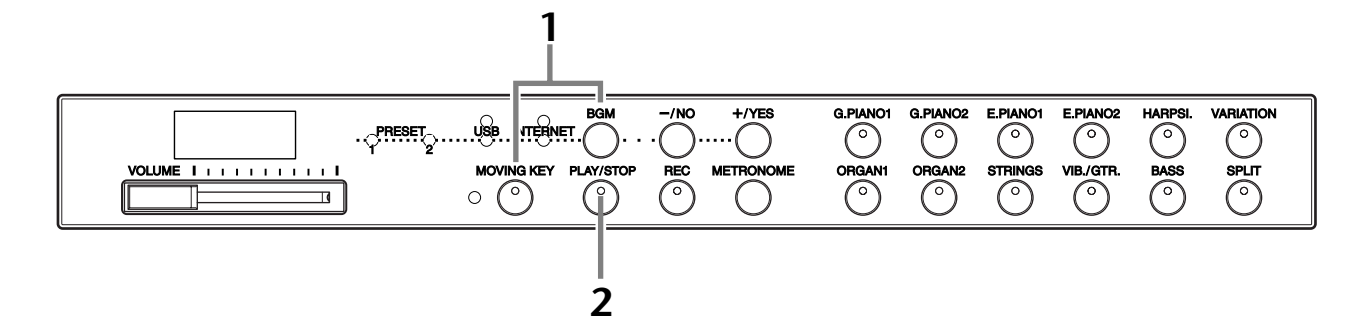

### Operation

#### Turn on the Export mode.

Make sure that a USB flash memory device is connected to the instrument, and then press the **[MOVING KEY]** button while holding down the **[BGM]** button.

#### 

To cancel exporting, press any button (except the **[PLAY/STOP]**, **[–/NO]** and **[+/YES]** buttons) before pressing the **[PLAY/STOP]** button in step 2.

### 2

#### Start exporting.

Press the [PLAY/STOP] button.

A "n¬y" message will appear on the display if a USB flash memory device contains a file with the same name as the one you are attempting to export. Press the [+/YES] button to execute the overwriting operation. Press the [-/NO] button to cancel exporting.

➡ When exporting to the USB flash memory device is completed, an "End" message will appear on the display. Press any button to exit from this display.

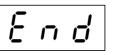

After exporting, connect the USB flash memory device to your computer, and then open the text file named "ConnectionInfo.txt" in the root directory of the USB flash memory device to check the detailed connection information.

#### NOTE

The export mode cannot be engaged while voice demo song playback is in use (page 29) or the unit is in BGM mode (page 12) or when the [REC] button is on (page 38) or user song playback is active (page 40).

#### NOTE

If exporting is not successfully completed, an "Err" message and the error code will appear alternately on the display.

#### NOTE

Error Code You can check the description for the error code on the Yamaha website: http://music.yamaha.com/idc

## Initializing Internet Settings

To initialize the Internet settings, simultaneously hold down the **[BGM]** button and the **[PLAY/STOP]** button and turn on the power.

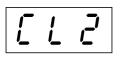

#### 

Initializing restores the instrument to the factory-programmed settings for all Internet settings. Yamaha recommends you that you back up the Internet settings before initializing.

See "Data Backup (F11)" on page 55 for details.

## Internet Initial Settings

| DHCP         | ON (available)    |  |  |  |  |
|--------------|-------------------|--|--|--|--|
| Wireless LAN | OFF (no settings) |  |  |  |  |
| Proxy server | OFF (no settings) |  |  |  |  |

#### NOTE

The settings of the Internet function are not initialized when using the "Initializing the data" on page 55.

#### NOTE

Information of the streaming channels and cookies will be initialized at the same time.

## Glossary of Internet Terms

| Access point | A device that acts as a communication hub for multiple wireless devices, and conventionally enables both wired and wireless LAN connections.                                                                                                    |  |  |  |  |  |
|--------------|----------------------------------------------------------------------------------------------------|--|--|--|--|--|
| Broadband    | An Internet connection technology/service (such as ADSL and optical fiber) that allows for high-speed, high-volume data communication.                                                                                                    |  |  |  |  |  |
| Browser      | The software used to search for, access, and view web pages. For this instrument, this refers to the display that shows the contents of the web pages.                                                                                                    |  |  |  |  |  |
| Cookie       | A system that records certain information that the user transfers when visiting a website and using the Internet. The function is similar to a preference file in a conventional computer program, in that it "remembers" certain information such as your user name and password, so you don't have to re-enter the information each time you visit the site.                                                                                                    |  |  |  |  |  |
| DHCP         | This is a standard or protocol by which IP addresses and other low-level network configuration information can be dynamically and automatically assigned each time connection is made to the Internet.                                                                                                    |  |  |  |  |  |
| Download     | Transferring data over a network, from a larger "host" system to a smaller "cli-<br>ent" system's hard drive or other local storage device—much like copying files<br>from your hard disk drive to a floppy disk. For this instrument, this refers to the<br>process of transferring Song and other data from a website to the instrument.                                                                                                    |  |  |  |  |  |
| Home page    | The first page shown when opening a browser and connecting to the Internet.<br>This phrase is also used to mean the "front screen" or top page of a website.                                                                                                    |  |  |  |  |  |
| Internet     | A huge network made up of networks, the Internet allows high-speed data trans-<br>fer among computers, mobile phones and other devices.                                                                                                    |  |  |  |  |  |
| IP address   | A string of numbers assigned to each computer connected to a network, and indicating the device's location on the network.                                                                                                    |  |  |  |  |  |
| LAN          | Short for Local Area Network, this is a data-transfer network that connects a group of computers at a single location (such as an office or home) by means c a special cable.                                                                                                    |  |  |  |  |  |
| Link         | Location information in other sentences and images, etc. that are under buttor<br>and character strings on a web page. When the place with the link is clicked, th<br>page selection jumps to the relevant link.                                                                                                    |  |  |  |  |  |
| Modem        | A device which connects and allows data transfer between a conventional tele-<br>phone line and a computer. It converts the digital signals from the computer to<br>analog audio for sending over the phone line, and vice versa.                                                                                                    |  |  |  |  |  |
| Provider     | A communications business that offers Internet connection services. In order to connect to the Internet, it is necessary to contract to a provider.                                                                                                    |  |  |  |  |  |
| Ргоху        | A proxy server is a server that all computers on a local network have to go<br>through before accessing information on the Internet. It intercepts all or desig-<br>nated requests to the real server to see if it can fulfill the requests itself. If not, it<br>forwards the request to the real server. Proxy servers are used to improve perfor-<br>mance and speed, and to filter requests, usually for security and to prevent unau-<br>thorized access to an internal network. |  |  |  |  |  |
| Router       | A device for connecting multiple computer networks. For example, a router is<br>necessary when connecting several computers in a house or office, and allow<br>them to all access the Internet and share data. A router is usually connected<br>between a modem and a computer, although some modems have a built-in<br>router.                                                                                                    |  |  |  |  |  |

| Server                                                           | A hardware system or computer used as a central point for a network, providing access to files and services.                                                                                                    |  |  |  |  |  |
|------------------------------------------------------------------|----------------------------------------------------------------------------------------------------|--|--|--|--|--|
| Site                                                             | Short for "website," this refers to the group of web pages that are opened together. For example, the collection of web pages whose addresses begin with "http://www.yamaha.com/" is referred to as the Yamaha site. |  |  |  |  |  |
| SSL                                                              | Short for Secure Sockets Layer, a standard for transmitting confidential data such as credit card numbers over the Internet.                                                                                         |  |  |  |  |  |
| Streaming                                                        | A method of data transfer over the Internet that allows you to listen to the song data while it is being sent. The data can be accessed repeatedly, but it cannot be saved.                                          |  |  |  |  |  |
| URL                                                              | Short for Uniform Resource Locator, a string of characters used to identify and link to specific websites and pages on the Internet. A complete URL usually starts with the characters "http://."                    |  |  |  |  |  |
| Web page                                                         | Refers to each individual page that makes up a website.                                                                                                    |  |  |  |  |  |
| WEP                                                              | Short for Wired Equivalent Privacy, a security protocol for wireless networks.<br>WEP protects communication contents from being intercepted.                                                                        |  |  |  |  |  |
| Wireless LAN                                                     | A LAN connection that allows data transfer through a wireless, cable-free connection.                                                                                                    |  |  |  |  |  |
| Wireless Game Adaptor (Wireless<br>Ethernet Converter or Bridge) | Device that allows easy wireless connection with digital consumer electronic devices, printers, and game machines, etc. equipped with <b>[LAN]</b> ports.                                                            |  |  |  |  |  |

## Connections

## Connectors

#### 

Before connecting the F11/F01 to other electronic components, turn off the power to all the components. Before turning the power on or off to all components, set all volume levels to minimum (0). Otherwise, electrical shock or damage to the components may result.

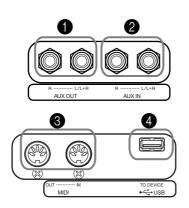

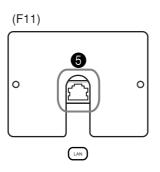

#### AUX OUT[L/L+R][R] jacks

You can connect these jacks to a stereo system to amplify the F11/F01 or to a cassette tape recorder to record your performance. Refer to the diagram below and use audio cables to make the connections.

#### 

When the F11/F01's AUX OUT jacks are connected to an external audio system, first turn on the power to the F11/F01, then to the external audio system. Reverse this order when you turn the power off.

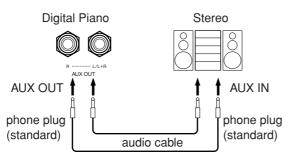

#### 2 AUX IN[L/L+R][R] jacks

The stereo outputs from another instrument can be connected to these jacks, allowing the sound of an external instrument to be reproduced via the F11/F01's speakers. Refer to the diagram below and use audio cables to make the connections.

NOTE

Use audio cables and adaptor plugs with no resistance.

#### NOTE

When the sound from the AUX OUT jacks is routed to the AUX IN jacks, the input sound will be output from the speaker of the F11/F01. The output sound may be excessively loud and may cause noise.

#### NOTE

Use only the AUX OUT [L/L+R] jacks for connection with a mono device.

#### NOTE

The F11/F01's [VOLUME] control setting affects the input signal from the AUX IN jacks, but the [REVERB] setting does not.

#### NOTE

Use only the AUX IN [L/L+R] jack for connection with a mono device.

### $\triangle$ CAUTION

When the F11/F01's AUX IN jacks are connected to an external device, first turn on the power to the external device, then to the F11/F01. Reverse this order when you turn the power off.

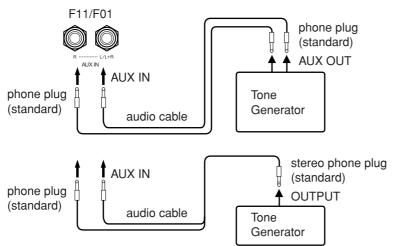

#### 3 USB [TO DEVICE] terminal

This terminal is for connection to a USB flash memory device. For more information, refer to "Handling the USB Storage Device (USB Flash Memory/Floppy Disk, etc.)" on page 25.

#### 4 MIDI [IN][OUT] connectors

Use MIDI cables to connect external MIDI devices to these connectors. Refer to "About MIDI" on page 53 for more information.

#### **5** [LAN] port (F11)

This port allows direct connection of the F11 to the Internet, letting you use a special streaming service on the Yamaha website for playing back songs in a variety of musical genres as background music on the instrument. Before connecting the instrument to the Internet, be sure to read "Internet Direct Connection (IDC) (F11)" on page 42.

## Connecting to a Computer

By connecting the F11/F01 to a computer, performance data of the instrument can be used on the computer, and also performance data from the computer can be sent to and play the sounds of the F11/F01.

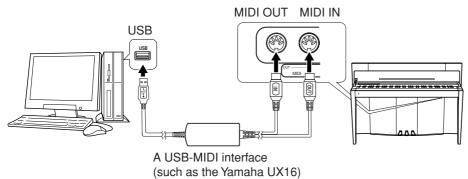

A Yamaha UX16 or similar USB-MIDI interface (sold separately) will be necessary for MIDI connection between the F11/F01 and a USB-equipped computer. Make sure to purchase a Yamaha UX16 or a quality USB-MIDI interface at a musical instrument store, computer store or electrical appliance store. If you use the UX16 interface, install the driver supplied with the interface on your computer.

## About MIDI

MIDI (Musical Instrument Digital Interface) is a standard format for data transmission/reception. It enables the transfer of performance data and commands between MIDI devices and personal computers.

Using MIDI, you can control a connected MIDI device from the instrument, or control the instrument from a connected MIDI device or computer.

#### **MIDI** connectors

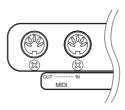

| MIDI [IN]:  | Receives MIDI data.  |  |  |  |  |
|-------------|----------------------|--|--|--|--|
| MIDI [OUT]: | Transmits MIDI data. |  |  |  |  |

#### **MIDI** cables

Prepare dedicated MIDI cables.

#### **MIDI Transmit Channel Selection**

In any MIDI control setup, the MIDI channels of the transmitting and receiving equipment must be matched for proper data transfer. This parameter enables you to specify the channel on which the instrument transmits MIDI data. Press one of the C1-E2 keys while holding the **[BGM]** button (see Quick Operation Guide).

#### F11:

In Dual mode, Voice 1 data (the main voice) is transmitted on the specified channel and Voice 2 data is transmitted on the next higher channel number. In Split mode, the right voice data is transmitted on the specified channel and the left voice data is transmitted on the channel two numbers higher. (In other words, if the right voice is set to channel 3, then the left voice data will be transmitted on channel 5). In either mode, no data is transmitted if the transmit channel is set to "OFF."

#### F01:

In Dual/Split mode, Voice 1/right voice data is transmitted on its specified channel (Voice 2/left voice data is transmitted on the next higher channel number relative to the specified channel). In either mode, no data is transmitted if the transmit channel is set to "OFF."

#### **MIDI Receive Channel Selection**

In any MIDI control setup, the MIDI channels of the transmitting and receiving equipment must be matched for proper data transfer. This parameter enables you to specify the channel on which the instrument receives MIDI data. Press one of the C3-F4 keys while holding the **[BGM]** button (see Quick Operation Guide).

TIP

Program change and other like channel messages received will affect the F11/F01's panel settings or the notes you play on the keyboard, only when you select the appropriate channels 1-16 on F11.

#### TIP

MIDI performance data and commands are transferred in the form of numeric values.

#### TIP

Since MIDI data that can be transmitted or received varies depending on the type of MIDI device, check the "MIDI Implementation Chart" to find out what MIDI data and commands your devices can transmit or receive.

#### TIP

You can also obtain detailed information about MIDI from various music books and other publications.

#### TIP

Setting range: 1-16, OFF (not transmitted) Normal setting: 1

#### NOTE

Voice Demo/50 piano preset song data and recorder playback data are not transmitted via MIDI.

#### TIP

Setting range: ALL, 1&2(F01), 1-16 Normal setting: ALL

#### Local Control ON/OFF

"Local Control" refers to the fact that, normally, the F11/F01 keyboard controls its internal tone generator, allowing the internal voices to be played directly from the keyboard. This situation is "Local Control On," since the internal tone generator is controlled locally by its own keyboard. Local control can be turned OFF, however, so that the F11/F01 keyboard does not play the internal voices, but the appropriate MIDI information is still transmitted via the MIDI OUT connector when notes are played on the keyboard. At the same time, the internal tone generator responds to MIDI information received via the MIDI IN connector. Press the C5 key while holding the **[BGM]** button (see Quick Operation Guide).

#### Program Change ON/OFF

Normally the F11/F01 will respond to MIDI program change numbers received from an external keyboard or other MIDI device, causing the correspondingly numbered voice to be selected on the corresponding channel (the keyboard voice does not change). The F11/F01 will normally also send a MIDI program change number whenever one of its voices is selected, causing the correspondingly numbered voice or program to be selected on the external MIDI device if the device is set up to receive and respond to MIDI program change numbers. This function makes it possible to cancel program change number reception and transmission so that voices can be selected on the F11/F01 without affecting the external MIDI device. Press the C<sup>#</sup>5 key while holding the [**BGM**] button (see Quick Operation Guide).

ΠΡ

For information on control change messages that can be used with the F11/F01, refer to PROGRAM CHANGE on page 71.

#### **Control Change ON/OFF**

Normally the F11/F01 will respond to MIDI control change data received from an external MIDI device or keyboard, causing the voice on the corresponding channel to be affected by pedal and other "control" settings received from the controlling device (the keyboard voice is not affected only when you select 1-16 channels on F11). The F11/F01 also transmits MIDI control change information when the pedal or other appropriate controls are operated. This function makes it possible to cancel control change data reception and transmission so that, for example, the F11/F01's pedal and other controls can be operated without affecting an external MIDI device. Press the D5 key while holding the **[BGM]** button (see Quick Operation Guide).

TIP

For information on control change messages that can be used with the F11/F01, refer to the MIDI Data Format on Data List. You can download the Data List from the Yamaha website (page 6).

Setting range: ON/OFF Normal setting: ON

TIP

Setting range: ON/OFF Normal setting: ON

TIF

Setting range: ON/OFF Normal setting: ON

## Data Backup (F11)

## Backup Data in Internal Memory

The following data will be saved to internal memory of the instrument. The data is maintained even when the power is turned off.

- BGM Mode
- Metronome Volume/Time Signature
- Moving Key On/Off
- Split Point
- Fine Tuning of the Pitch
- Character Code
- Internet Settings
- Channel (for streaming service)
- Cookies

#### Initializing the data

Turn off the power to the instrument. Then turn the power on while holding the C7 key.

# 

#### NOTE

To initialize the Internet settings, refer to "Initializing Internet Settings" on page 48.

## Backing Up Data to USB Flash Memory

For maximum data security Yamaha recommends that you save your important data to a USB flash memory as backup. This important data includes backup data in internal memory of the instrument (page 55), voice settings (page 32), and the recorded performance (page 38).

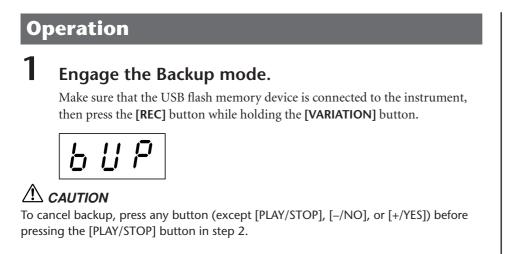

## **2** Start backup.

#### Press the [START] button.

The "n-y" prompt will appear on the display if the USB flash memory device contains a file with the same name as the one you are attempting to backup. Press the [+/YES] button to execute the overwrite operation. Press the [-/NO] button to cancel backup. When the backup is finished, an "End" message appears on the display.

## **3** Exit from the Backup mode.

Press the [-/NO] or [+/YES] button.

## Restoring the Backup Data

The backup data in a USB flash memory device can be restored to the instrument.

#### Operation

#### Engage the Backup mode.

Make sure that the USB flash memory device containing the restore data "F11.bup" is connected to the instrument, then press the **[REC]** button while holding the **[VARIATION]** button.

### 2

#### Enable the Restore mode.

Press the [+/YES] button.

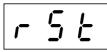

#### 

To cancel restore, press any button (except [PLAY/STOP], [-/NO], or [+/YES]) before pressing the [PLAY/STOP] button in step 3.

### 3

#### Start the restore operation.

#### Press the [START] button.

When the restore operation is finished, an "End" message appears on the display.

### **4** Exit from the Restore mode.

Press the [-/NO] or [+/YES] button.

**NOTE** The backup data file is automat-

ically named "F11.bup."

ENGLISH

## Data Backup (F01)

## Backup Data in Internal Memory

The following data will be saved to internal memory of the instrument. The data is maintained even when the power is turned off.

- Metronome Volume/Time Signature
- Fine Tuning of the Pitch
- Character Code

#### Initializing the data

Turn off the power to the instrument. Then turn the power on while holding the C7 key.

## Backing Up Data to a Computer

In order to back up data from the instrument to a computer, you must first download Musicsoft Downloader from the Yamaha website (below), and install it on your computer.

http://music.yamaha.com/download/

#### System requirement for Musicsoft Downloader

- OS : Windows<sup>®</sup> 98SE/Me/2000/XP/Vista
- CPU : Intel<sup>®</sup> Pentium<sup>®</sup> or Celeron<sup>®</sup> chip of 233MHz or higher (500MHz or higher recommended)
- Memory: 64MB or higher (256MB or higher recommended)
- Available hard disk capacity: 128MB or higher (512MB or higher recommended)
- Display: 800 × 600 High Color (16-bit)
- Others : Microsoft<sup>®</sup> Internet Explorer<sup>®</sup> version 5.5 or higher

For maximum data security Yamaha recommends that you use Musicsoft Downloader to save your important data to a computer. This important data includes backup data in internal memory of the instrument (page 55) and the recorded performance (page 38). For information on saving backup data from the instrument to a computer, refer to "Transferring Data Between the Computer and Instrument (for unprotected data)" in the Help file that came with Musicsoft Downloader.

## Restoring the Backup Data

The backup data "F01.bup" on a computer can be restored to the instrument. For information on loading song data from a computer to this instrument, refer to "Transferring Data Between the Computer and Instrument (for unprotected data)" in the Help file that came with Musicsoft Downloader.

NOTE

You can download Musicsoft Downloader without charge from the Yamaha website.

### 

Do not turn off the power to the instrument or unplug the instrument during data transmission. Otherwise, the data will not be saved. Furthermore, USB flash memory operation may become unstable, causing the entire memory to be erased when you turn the power to the instrument on or off.

#### NOTE

Before you use this instrument, close the Musicsoft Downloader window and quit the application.

#### NOTE

The backup data file is automatically named "F01.bup."

## Message List (F11)

In this chart, the comments are divided into three different parts: The initial sentence explains the meaning of the message, while the "•" mark indicates the underlying problem and the " $\rightarrow$ " mark indicates the possible solution.

Message\* Comment 0 0 Indicates failure in accessing the USB flash memory or media. The USB flash memory device or media is not connected. →Connect a USB flash memory device or proper media to the USB [TO DEVICE] terminal. · The media has not been formatted. →Format the USB flash memory device or media after making sure on your computer that the USB flash memory or media you are formatting does not contain important data. If this message appears repeatedly other than described above: →Use another USB flash memory or media. 0 0 2 Indicates that the song data cannot be loaded correctly. 0 0 4 Indicates that the song data is too large to be loaded. Indicates that the protected song data cannot be loaded. 0 0 5 Media has not been formatted. →Format the USB flash memory device or media after making sure on your computer that the USB flash memory or media you are formatting does not contain important data. 0 0 Indicates that the protected song data cannot be loaded 6 0 0 7 There is no song data. There is no file. 0 0 8 Indicates failure in accessing the USB flash memory or media. The USB flash memory device or media is not connected. →Connect a USB flash memory device or media to the USB [TO DEVICE] terminal. The media has not been formatted. →Format the USB flash memory device or media after making sure on your computer that the USB flash memory or media you are formatting does not contain important data. 0 0 The data cannot be saved to internal memory of the instrument. 1 0 1 1 Data in the USB flash memory hasn't been restored. →Press the [PLAY/STOP] button. 0 2 0 This USB flash memory device cannot be used. →Use only USB flash memory devices compatible with the instrument. 2 2 Displayed when the total amount of USB flash memory or USB hub has become too large. 0 →Refer to "Handling the USB Storage Device (USB Flash Memory/Floppy Disk, etc.)" on page 25. 2 Indicates failure in connecting the USB flash memory or media. 0 3 0 5 1 An error has occurred in the Moving Key function. The [MOVING KEY] status lamp lights in red.  $\rightarrow$  Please contact your nearest Yamaha dealer or authorized distributor. 0 The temperature of moving key unit increases. The [MOVING KEY] status lamp flashes in red. 5 2  $\rightarrow$ The instrument is automatically reset. Processing the current operation. С L 1 Initializing the voice settings to the normal settings (factory defaults). С L 2 Initializing the Internet settings to the normal settings. С Т 3 Initializing to the normal settings. Е 5 0 Some abnormality has been detected in the power of the Moving Key function. The [MOVING KEY] status lamp lights in red.  $\rightarrow$ If this happens, turn off the power to the instrument and disconnect the plug. However, if the [USB] access lamp is flashing in red as well, turn off the power only after the lamp [USB] access lamp is off. Please contact your nearest Yamaha dealer or authorized distributor. Е d Displayed when the current operation is completed. n F С Indicates that internal memory has been cleaned up. The backup data in internal memory of the instrument, voice settings, and L recorded performance are cleared, because the power has been turned off before the song save or load operations were completed. **▲** CAUTION Do not turn off the power of the instrument when "FCL" appears in the display. Doing so may cause the instrument to malfunction. F U Displayed when the total amount of files has become too large. L Displayed when internal memory is full. Displayed when the media is full. Prompts you to confirm or cancel the overwrite operation. n y Ρ r 0 Indicates that the media is write-protected.

\* When the message is a three-digit number (001-052), "Err" (Error) flashes alternately in the display with the number. \* When an operation (such as saving or data transfer) is in process, the display shows a sequence of flashing dashes.

## Message List (F01)

In this chart, the comments are divided into three different parts: The initial sentence explains the meaning of the message, while the "•" mark indicates the underlying problem and the " $\rightarrow$ " mark indicates the possible solution.

| M | essa | ge | Comment                                                                                                    |  |  |  |  |  |  |
|---|------|----|----------------------------------------------------------------------------------------------------|--|--|--|--|--|--|
| С | L    | r  | Initializing to the normal settings (factory defaults).                                                                                                    |  |  |  |  |  |  |
| С | 0    | n  | Displayed when Musicsoft Downloader is started on a computer connected to the instrument.<br>When this message appears, you cannot operate the instrument.                                                                                                    |  |  |  |  |  |  |
| E | 0    | 1  | Indicates failure in accessing the USB flash memory or media.<br>$\rightarrow$ Use another USB flash memory or media.                                                                                                    |  |  |  |  |  |  |
| Е | 0    | 2  | Indicates that the song data cannot be properly loaded.                                                                                                    |  |  |  |  |  |  |
| Е | n    | d  | Displayed when the current operation is completed.                                                                                                    |  |  |  |  |  |  |
| E | r    | r  | Displayed when the MIDI/USB cable is disconnected while starting Musicsoft Downloader on a computer connected to the instrument.                                                                                                    |  |  |  |  |  |  |
| F | С    | L  | Indicates that internal memory has been cleaned up. The backup data in internal memory of the instrument and recorded performance are cleared, because the power has been turned off before the song save or load operations were completed. <u>     CAUTION</u> Do not turn off the power of the instrument when "FCL" appears in the display. Doing so may cause the instrument to malfunction. |  |  |  |  |  |  |
| F | U    | L  | Displayed when the total amount of files has become too large.                                                                                                    |  |  |  |  |  |  |
|   |      |    | Displayed when internal memory is full.                                                                                                    |  |  |  |  |  |  |
|   |      |    | Displayed when the media is full.                                                                                                    |  |  |  |  |  |  |
| L | 0    | d  | Displayed when a protected song is loading.                                                                                                    |  |  |  |  |  |  |
| n |      | у  | Confirms whether each operation is executed or not.                                                                                                    |  |  |  |  |  |  |
| n | -    | у  | Prompts you to confirm or cancel the overwrite operation.                                                                                                    |  |  |  |  |  |  |
| Ρ | r    | 0  | Indicates that the media is protected.                                                                                                    |  |  |  |  |  |  |

## Troubleshooting

| Problem                                                                         | Possible Cause and Solution                                                                                                    |
|---------------------------------------------------------------------------------|----------------------------------------------------------------------------------------------------|
| The instrument does not turn on.                                                | The instrument has not been plugged in properly. Securely insert the female plug into the socket on the instrument, and the male plug into a proper AC outlet (page 15, 16).                                                                                  |
| A click or pop is heard when the power is turned on or off.                     | This is normal when electrical current is being applied to the instrument.                                                                                                    |
| Noise is heard from the speakers or head-<br>phones.                            | The noise may be due to interference caused by the use of a mobile phone in close proximity to the instrument. Turn off the mobile phone, or use it further away from the instrument.                                                                         |
| The overall volume is low, or no sound is heard.                                | <ul> <li>The Volume is set too low: set it to an appropriate level using the [VOLUME] control.</li> <li>Make sure a pair of headphones is not connected to the headphones jack (page 18).</li> <li>Make sure that Local Control (page 54) is ON.</li> </ul>   |
| The pitch and/or tone of the Piano Voices in certain ranges do not sound right. | The Piano Voices attempt to precisely simulate actual piano sounds. However, as a result of sampling algorithms, overtones in some ranges may sound exaggerated, pro-<br>ducing a somewhat different pitch or tone. This is normal, and no cause for concern. |
| Mechanical noise is heard when the keys move.                                   | The keyboard mechanism of this instrument simulates the keyboard mechanism of an actual piano. Mechanical noise is also heard on a piano. This is normal, and is no cause for concern.                                                                        |
| The USB flash memory device cannot be nor-<br>mally read and written.           | The particular USB flash memory device is not supported by the instrument. The oper-<br>ation of the USB flash memory may become unstable.                                                                                                    |
| The USB flash memory device has hung up (stopped).                              | <ul> <li>The USB flash memory is not compatible with the instrument. Only use the USB flash memory device whose compatibility has been confirmed by Yamaha (page 25).</li> <li>Disconnect the device and connect it to the instrument again.</li> </ul>       |
| (F11) The cover under the keyboard becomes warm.                                | Heat might be generated while using the instrument. This is normal, and no cause for concern.                                                                                                    |

## **Keyboard Stand Assembly**

The illustrations here are taken from the F11.

#### 

- Be careful not to confuse parts, and be sure to install all parts in the correct direction. Please assemble in accordance with the sequence given below.
- Assembly should be carried out by at least two persons.
- Be sure to use the correct screw size, as indicated below. Use of incorrect screws can cause damage.
- Be sure to tighten up all screws upon completing assembly of each unit.
- To disassemble, reverse the assembly sequence given below.

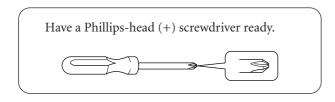

Remove the following parts from the package.

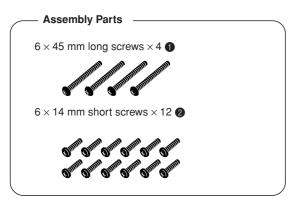

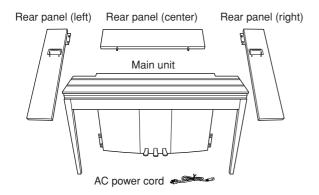

keyboard stand stabilizers: 2 pieces

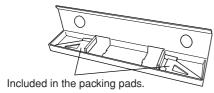

#### Preparing the rear panels

When the package is shipped from the factory, the rear panels are secured to the wooden fixing pads with screws. Before you can start assembling the rear panels, you must first remove them from the fixing pads.

#### Removing the panels:

Stack two packing pads (included in the packing box with the rear panels) under the rear panels, then remove the screws as shown in the illustrations.

### 

• Do not use screws fixing rear panels to assemble the instrument.

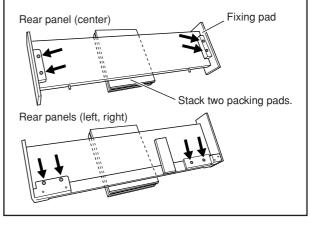

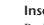

#### Insert the rear panel (center).

Position the rear panel (center) so that the holes face away from the front (keyboard side). Then insert the projections on the panel into the holes on top of the unit, as shown in the illustration.

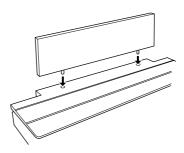

#### $\triangle$ CAUTION

• When the rear panel (center) is inserted in the main unit, do not apply pressure to the rear panel (center) from the front or rear. Doing so may damage the projections of the rear panel (center), allowing it to fall or be damaged.

## 2

#### Install the rear panels (left and right).

 Attach two short screws (6 × 14mm) to each edge of the rear panel (center) using your fingers so that the screw threads project about 10mm from the surface. Make sure that the screws will not loosen and fall out of the holes.

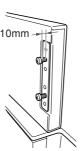

- ② Make sure that the screws you finger-tightened in Step ① have not loosened. Then position the handhold of the rear (left) panel toward the rear, and hook the bracket of the rear (left) panel onto the projecting screws as shown in the illustration ②. When doing so, be careful that the bracket does not scratch the rear panel (center).
- ③ Align the holes located under the handhold on the rear panel (left) with the holes on the main unit, then tighten two long screws (6 × 45mm) to secure the panel to the unit.
- ④ Lightly tighten two short screws (6 × 14mm) into the bracket on the bottom of the unit to secure the panel to the unit.

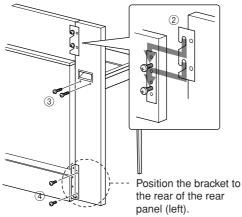

⑤ Follow the same steps to install the rear panel (right).

#### Fasten the rear panels securely.

Tighten the screws securely in the order shown in the illustration. Be careful not to permit misaligned levels on the front surface, or a gap on the top surface of rear panels (center, left, and right).

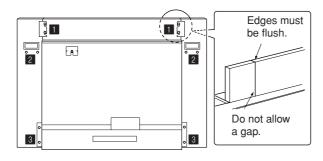

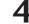

#### Attach the fall-prevention bracket.

Align the second and fourth holes on the fall-prevention bracket with the bracket holes on the bottom of the unit, then secure the bracket using two short screws ( $6 \times 14$ mm).

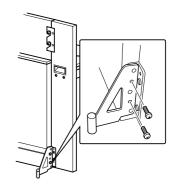

### 5

## Set the voltage selector and connect the power cord.

Insert the AC power cord plug into the **[AC INLET]** connector on the rear of the unit.

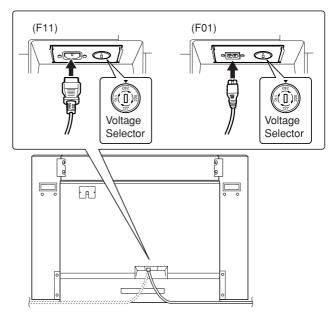

#### Voltage Selector

Before connecting the AC power cord, check the setting of the voltage selector which is provided in some areas. To set the selector for 110V, 127V, 220V or 240V main voltages, use a "minus" screwdriver to rotate the selector dial so that the correct voltage for your region appears next to the pointer on the panel. The voltage selector is set at 240V when the unit is initially shipped. After the proper voltage has been selected, connect the AC power cord to the AC INLET and an AC wall outlet. A plug adaptor may be also provided in some areas to match the pin configuration of the AC wall outlets in your area.

#### 

An improper voltage setting can cause serious damage to the instrument or result in improper operation.

## After completing the assembly, please check the following.

- Are there any parts left over?
   → Review the assembly procedure and correct any errors.
- Is the instrument clear of doors and other movable fixtures?
  - $\rightarrow$  Move the instrument to an appropriate location.
- Does the instrument make a rattling noise when you shake it?
  - $\rightarrow$  Tighten all screws.
  - → Be sure to install the fall-prevention brackets securely.
- Is the power cord inserted securely into the sockets?
  - $\rightarrow$  Check the connection.
- If the main unit creaks or is otherwise unsteady when you play on the keyboard, refer to the assembly diagrams and retighten all screws.

When you move the assembled instrument, be sure to grasp the handles and the bottom of the keyboard.

### 

Do not hold the key cover. Improper handling can result in damage to the instrument or personal injury.

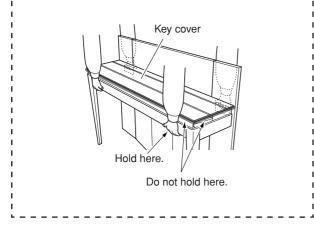

## 50 Piano Preset Songs (Classic & Jazz) List

[PRESET 1] (Classic)

|             | Scene No.                                                        | 1          | 2       | 3      | 4       | 5        | 6         | 7          | 8          | 9       | 10                                | 11                    | 12            | 13            |
|-------------|------------------------------------------------------------------|------------|---------|--------|---------|----------|-----------|------------|------------|---------|-----------------------------------|-----------------------|---------------|---------------|
| Song<br>No. | Scene Title Song Name (Composer)                                 | Home Party | Morning | Upbeat | Elegant | Relaxing | Nighttime | Melancholy | Mood Music | Fantasy | Baroque and<br>Pre-romantic Music | Pre-romantic (Chopin) | Post-romantic | Modern French |
| 1           | Sonate, K.380, L.23 (D. Scarlatti)                               |            | 1       |        |         |          |           |            |            |         | 1                                 |                       |               |               |
| 2           | Aria, Goldberg-Variationen, BWV.988 (J. S. Bach)                 |            |         |        |         | 1        | 1         |            |            |         | 2                                 |                       |               |               |
| 3           | Sonate für Klavier Nr.5, K.283 (W. A. Mozart)                    |            | 2       | 1      |         |          |           |            |            |         | 3                                 |                       |               |               |
| 4           | Sonate für Klavier Nr.12, K.332 (W. A. Mozart)                   | 1          | 3       | 2      |         |          |           |            |            |         | 4                                 |                       |               |               |
| 5           | Sonate für Klavier Nr.14 "Mondschein", op.27-2 (L. v. Beethoven) | 2          |         |        |         |          |           | 1          |            |         | 5                                 |                       |               |               |
| 6           | Frühlingslied, op.62-6 (F. Mendelssohn)                          | 3          |         |        | 1       |          |           |            |            |         | 6                                 |                       |               |               |
| 7           | Etude "Chanson de l'adieu", op.10-3 (F. F. Chopin)               | 4          |         |        |         |          |           | 2          | 1          |         |                                   | 1                     |               |               |
| 8           | Etude "Aeolian Harp", op.25-1 (F. F. Chopin)                     | 5          |         | 3      |         |          |           |            | 2          |         |                                   | 2                     |               |               |
| 9           | Valse, op.64-2 (F. F. Chopin)                                    |            |         |        |         |          |           | 3          |            |         |                                   | 3                     |               |               |
| 10          | Valse, op.69-2 (F. F. Chopin)                                    |            |         |        |         |          |           | 4          |            |         |                                   | 4                     |               |               |
| 11          | Nocturne, op.9-1 (F. F. Chopin)                                  |            |         |        |         |          |           | 5          | 3          |         |                                   | 5                     |               |               |
| 12          | Nocturne, op.9-2 (F. F. Chopin)                                  | 6          |         |        | 2       | 2        |           |            | 4          |         |                                   | 6                     |               |               |
| 13          | Träumerei, op.15-7 (R. Schumann)                                 | 7          |         |        |         | 3        | 2         |            |            | 1       | 7                                 |                       |               |               |
| 14          | Consolation No.3 (F. Liszt)                                      |            |         |        |         | 4        |           |            | 5          |         |                                   |                       | 1             |               |
| 15          | Melody in F, op.3-1 (A. Rubinstein)                              | 8          |         |        | 3       |          |           |            |            |         |                                   |                       | 2             |               |
| 16          | Humoresque, op.101-7 (A. Dvoák)                                  | 9          |         |        | 4       |          |           |            |            | 2       |                                   |                       | 3             |               |
| 17          | Arietta, Lyriske småstykker I, op.12-1 (E. H. Grieg)             | 10         |         |        |         | 5        | 3         |            |            | 3       |                                   |                       | 4             |               |
| 18          | Romance sans paroles, op.17-3 (G. Fauré)                         |            |         |        | 5       |          |           |            |            |         |                                   |                       |               | 1             |
| 19          | Salut d'amour, op.12 (E. Elgar)                                  | 11         | 4       | 4      | 6       |          |           |            |            |         |                                   |                       | 5             |               |
| 20          | To a wild rose, Woodland sketches, op.51-1 (E. A. MacDowell)     |            |         |        |         | 6        | 4         |            |            | 4       |                                   |                       | 6             |               |
| 21          | Tango, España, op.165-2 (I. Albéniz)                             | 12         |         | 5      | 7       |          |           |            |            |         |                                   |                       | 7             |               |
| 22          | La fille aux cheveux de lin (C. A. Debussy)                      | 13         |         |        |         | 7        | 5         |            |            |         |                                   |                       |               | 2             |
| 23          | Arabesque 1 (C. A. Debussy)                                      | 14         |         |        | 8       |          |           |            |            |         |                                   |                       |               | 3             |
| 24          | Clair de lune (C. A. Debussy)                                    | 15         |         |        |         | 8        |           |            |            |         |                                   |                       |               | 4             |
| 25          | Rêverie (C. A. Debussy)                                          |            |         |        |         | 9        | 6         |            |            |         |                                   |                       |               | 5             |
| 26          | Gymnopédie No.1 (E. Satie)                                       |            |         |        |         | 10       | 7         |            |            |         |                                   |                       |               | 6             |
| 27          | Je te veux (E. Satie)                                            | 16         |         | 6      | 9       |          |           |            |            |         |                                   |                       |               | 7             |
| 28          | Pavane pour une infante défunte (M. Ravel)                       | 17         |         |        |         | 11       |           | 6          |            |         |                                   |                       |               | 8             |
| 29          | Menuet, Le tombeau de Couperin (M. Ravel)                        | 18         |         |        |         | 12       |           |            |            |         |                                   |                       |               | 9             |
| 30          | A la manière de Borodine (M. Ravel)                              |            |         |        | 10      |          |           |            |            |         |                                   |                       |               | 10            |
|             | 1                                                                |            |         | ·      | -       |          |           |            |            | -       |                                   |                       | _             | <u> </u>      |

The numbers below the Scene Title indicate the order of songs in each scene.

Some of the preset songs have been edited for length or arrangement, and may not be exactly the same as the original.

#### [PRESET 2] (Jazz)

|             | Scene No.                                           | 14         | 15      | 16        | 17      | 18       | 19      | 20     | 21     | 22       | 23         |
|-------------|-----------------------------------------------------|------------|---------|-----------|---------|----------|---------|--------|--------|----------|------------|
| Song<br>No. | Scene Title Song Name (Composer)                    | Home Party | Daytime | Afternoon | Evening | Midnight | Elegant | Upbeat | Ballad | Innocent | Mood Music |
| 1           | Alfie (B. Bacharach)*                               | 1          |         | 1         |         |          |         |        |        | 1        |            |
| 2           | Besame Mucho (C. Velazquez)*                        |            |         |           | 1       |          |         |        | 1      |          | 1          |
| 3           | Bewitched (R. Rodgers)                              |            |         | 2         |         |          | 1       |        | 2      |          | 2          |
| 4           | Emily (J. Mandel)*                                  | 2          | 1       | 3         |         |          |         | 1      |        | 2        |            |
| 5           | Hey Jude (J. Lennon & P. McCartney)*                | 3          | 2       |           |         |          |         |        | 3      |          |            |
| 6           | How Deep Is the Ocean (I. Berlin)*                  |            |         |           | 2       |          |         | 2      |        |          |            |
| 7           | I Didn't Know What Time It Was (R. Rodgers)*        |            | 3       |           | 3       |          |         | 3      |        |          |            |
| 8           | If I Should Lose You (L. Robin & R. Rainger)        |            |         |           | 4       |          |         | 4      |        |          |            |
| 9           | It Might As Well Be Spring (R. Rodgers)*            | 4          | 4       | 4         |         |          |         | 5      |        | 3        |            |
| 10          | It Never Entered My Mind (R. Rodgers)               |            |         |           | 5       |          | 2       |        | 4      |          |            |
| 11          | Mona Lisa (J. Livingston & R. Evans)*               | 5          |         | 5         | 6       | 1        | 3       |        | 5      | 4        | 3          |
| 12          | My Funny Valentine (R. Rodgers)*                    |            |         |           |         | 2        |         |        |        |          | 4          |
| 13          | Never Let Me Go (J. Livingston & R. Evans)*         |            |         |           |         | 3        |         |        | 6      |          | 5          |
| 14          | Norwegian Wood (J. Lennon & P. McCartney)*          | 6          |         | 6         |         |          |         |        | 7      | 5        |            |
| 15          | On Green Dolphin Street (N. Washington & B. Kaper)* | 7          | 5       |           |         |          |         | 6      |        |          |            |
| 16          | Over the Rainbow (H. Arlen)*                        | 8          |         |           |         | 4        | 4       |        | 8      | 6        |            |
| 17          | Smoke Gets in Your Eyes (J. Kern)*                  | 9          |         |           | 7       | 5        | 5       |        | 9      |          |            |
| 18          | Stella by Starlight (V. Young)*                     | 10         | 6       |           | 8       | 6        |         | 7      |        |          |            |
| 19          | The Nearness of You (H. Carmichael)*                | 11         |         |           | 9       | 7        | 6       |        | 10     |          | 6          |
| 20          | You Are Too Beautiful (R. Rodgers)                  |            |         | 7         | 10      |          | 7       |        |        |          | 7          |

\* Performed by Shigeo Fukuda

The numbers below the Scene Title indicate the order of songs in each scene.

Some of the preset songs have been edited for length or arrangement, and may not be exactly the same as the original.

## **Preset Voice List**

| Voice Name | Stereo<br>Sampling | Touch<br>Response | Dynamic<br>Sampling <sup>*1</sup> | Key-Off<br>Sampling <sup>*2</sup> | Voice Descriptions                                                                                                    |
|------------|--------------------|-------------------|-----------------------------------|-----------------------------------|----------------------------------------------------------------------------------------------------|
| G. PIANO 1 | 0                  | 0                 | 0                                 | 0                                 | Recorded samples from a full concert grand piano. Also<br>includes three levels of dynamic sampling, sustain samples,<br>and key-off samples for exceptionally realistic acoustic<br>grand piano sound. Perfect for classical compositions as<br>well as any other style that requires acoustic piano. |
| VARIATION  | 0                  | 0                 | 0                                 | 0                                 | Warm and mellow piano. Good for classical compositions.                                                                                                    |
| G. PIANO 2 | 0                  | 0                 |                                   | _                                 | Spacious and clear piano with bright reverb. Good for popular music.                                                                                                    |
| VARIATION  | 0                  | 0                 |                                   |                                   | Bright, spacious piano. Good for popular or rock music.                                                                                                    |
| E.PIANO 1  |                    | 0                 | 0                                 |                                   | An electronic piano sound created by FM synthesis.<br>Extremely "musical" response with varying timbre according<br>to keyboard dynamics. Good for standard popular music.                                                                                                    |
| VARIATION  | _                  | 0                 | _                                 | _                                 | A synth-generated type electronic piano sound often heard<br>in popular music. Used in the DUAL mode it blends well with<br>an acoustic piano voice.                                                                                                    |
| E.PIANO 2  |                    | 0                 | 0                                 |                                   | The sound of an electric piano using hammer-struck metallic<br>"tines". Soft tone when played lightly, and an aggressive<br>tone when played hard.                                                                                                    |
| VARIATION  |                    | 0                 | 0                                 |                                   | A slightly different electric piano sound often heard in rock and popular music.                                                                                                    |
| HARPSI.    | 0                  | _                 | _                                 | 0                                 | The definitive instrument for baroque music. Since harpsi-<br>chord uses plucked strings, there is no touch response.<br>There is, however, a characteristic additional sound when<br>the keys are released.                                                                                           |
| VARIATION  | 0                  | _                 |                                   | 0                                 | Mixes the same voice an octave higher for a more brilliant tone.                                                                                                    |
| ORGAN 1    | 0                  |                   |                                   |                                   | This is a typical pipe organ sound (8 feet + 4 feet + 2 feet).<br>Good for sacred music from the Baroque period.                                                                                                    |
| VARIATION  | 0                  |                   |                                   |                                   | This is the organ's full coupler sound often associated with Beach's "Toccata and Fugue".                                                                                                    |
| ORGAN 2    |                    |                   |                                   |                                   | The sound of a "tonewheel" type electric organ. Often heard in jazz and rock idioms.                                                                                                    |
| VARIATION  |                    |                   |                                   |                                   | Uses a rotary speaker effect with a different speed. The vari-<br>ations speed is faster. If the variation is selected while hold-<br>ing a chord, the speed of the effect will gradually change.                                                                                                    |
| STRINGS    | 0                  | 0                 |                                   | _                                 | Stereo-sampled, large-scale strings ensemble with realistic reverb. Try combining this voice with piano in the DUAL mode.                                                                                                    |
| VARIATION  | 0                  | 0                 |                                   |                                   | Spacious strings ensemble with a slow attack. Try combining this voice with a piano or electric piano in the DUAL mode.                                                                                                    |
| VIB./GTR.  | 0                  | 0                 | 0                                 |                                   | Vibraphone played with relatively soft mallets. The tone becomes more metallic the harder you play.                                                                                                    |
| VARIATION  |                    | 0                 |                                   |                                   | Warm and natural-sounding nylon guitar. Enjoy the quiet ambience of nylon strings.                                                                                                    |
| BASS       |                    | 0                 |                                   |                                   | An upright bass played fingerstyle. Ideal for jazz and Latin music.                                                                                                    |
| VARIATION  |                    | 0                 |                                   |                                   | Electric bass for a wide range of music styles, jazz, rock, popular, and more.                                                                                                    |

\*1. Dynamic Sampling provides multiple velocity-switched samples to accurately simulate the timbral response of an acoustic instrument.

\*2. Contains a very subtle sample that is produced when the keys are released.

## Voice Demo Song List

| Voice Name | Title                       | Composer    |
|------------|-----------------------------|-------------|
| G. PIANO 1 | "Eintritt" Waldszenen Op.82 | R. Schumann |
| HARPSI.    | Gavotte                     | J.S. Bach   |

The voice demonstration pieces listed above are short rearranged excerpts the original compositions. All other songs are original (©2005 Yamaha Corporation).

#### Index

## Index

#### Numerics

| 50 Piano Preset Songs (Classic & Jazz)19      |
|-----------------------------------------------|
| 50 Piano Preset Songs (Classic & Jazz) List64 |

#### Α

| Accessories                 | 7      |
|-----------------------------|--------|
| ALL (display)               | 19, 22 |
| AWM Dynamic Stereo Sampling | 8      |

#### В

| Backup (F11)  | 55 |
|---------------|----|
| Backup (F01)  |    |
| BGM mode      |    |
| BGM OFF mode  |    |
| DGM OFF HIODE | 12 |

### С

| Channel (Internet) (F11) | 27 |
|--------------------------|----|
| Character Code           | 22 |
| Control Change           | 54 |

#### D

| Damper Pedal Range (Split mode) | 33 |
|---------------------------------|----|
| Data Format                     | 23 |
| Data List                       | 6  |
| Display                         | 11 |
| Dual Balance                    | 31 |
| Dual mode                       | 31 |

#### F

| Floppy Disk2       | 26 |
|--------------------|----|
| Floppy Disk Drive2 | 26 |

#### н

| Headphones |
|------------|
|------------|

#### I

| [INTERNET] (F11)12                     | 2,27  |
|----------------------------------------|-------|
| Internet Direct Connection (IDC) (F11) | 8, 42 |
| Internet Settings (F11)                | 45    |

#### К

| Key Cover 1              | 3  |
|--------------------------|----|
| Keyboard Stand Assembly6 | 51 |

#### L

| Left Voice Reverb Depth (F11) |    |
|-------------------------------|----|
| Local Control                 | 54 |

#### Μ

|                                 | _ |
|---------------------------------|---|
| Metronome                       | 1 |
| Metronome Volume                | 1 |
| MIDI                            | 3 |
| MIDI Receive Channel Selection  | 3 |
| MIDI Transmit Channel Selection | 3 |
| Mode                            | l |
| Moving Key (F11)                | l |
| Music Rest                      | 1 |
| Musicsoft Downloader            | 7 |

#### Ν

| Normal Setting (Factory Default)21 | 1,22 |
|------------------------------------|------|
| Normal Setting List                | 70   |
| NW (Natural Wood) Keyboard         | 8    |

#### 0

| Octave Shift (Dual mode)  | 31 |
|---------------------------|----|
| Octave Shift (Split mode) | 33 |

#### Ρ

| Part (F01)              | 24 |
|-------------------------|----|
| Part (Moving Key) (F11) | 21 |
| Pedals                  |    |
| Pitch                   |    |
| Power                   |    |
| [PRESET 1]              |    |
| [PRESET 2]              |    |
| Preset Voice List       |    |
| Program Change          |    |
|                         |    |

### Q

| Quick Operation Guide | 6 |
|-----------------------|---|
|-----------------------|---|

#### R

| Radio Field Strength (F11) | 46 |
|----------------------------|----|
| Recording                  |    |
| Restore (F01)              |    |
| Restore (F11)              |    |
| Reverb                     |    |
| rnd (display)              |    |

### S

| Scene                   | 20     |
|-------------------------|--------|
| SMF Format              | 23     |
| Song Auto Revoice (F11) |        |
| Specifications          | 72     |
| Split Balance           |        |
| Split mode              |        |
| Split point             |        |
| Streaming (F11)         | 27, 42 |
| Sxx (display)           | 19     |
|                         |        |

#### Т

| Tempo          |  |
|----------------|--|
| Time Signature |  |
| Touch          |  |
| Transpose      |  |

### U

| [USB]              |  |
|--------------------|--|
| USB song           |  |
| USB Storage Device |  |
| User Song          |  |
|                    |  |
| Uxx (display)      |  |

### V

| Variation                  |    |
|----------------------------|----|
| Version Number (F11)       | 18 |
| Voice 2 Reverb Depth (F11) |    |
| Voice Demo                 |    |
| Voice Demo Song List       | 67 |
| Voice Demonstration Tunes  |    |
| Voice Settings             |    |
| Volume                     | 17 |
|                            |    |

## Normal Setting List/Liste der Normaleinstellungen/Liste des réglages normaux/Lista de ajustes normales

| Function                            | Normal setting (factory default)  |  |
|-------------------------------------|-----------------------------------|--|
| Part (Channel) Setting (Moving Key) | ON (AUTO)                         |  |
| Song Auto Revoice                   | ON                                |  |
| Voice                               | G. PIANO 1                        |  |
| Variation                           | OFF                               |  |
| Dual Mode                           | OFF                               |  |
| Split Mode                          | OFF                               |  |
| Split Mode Left Voice               | BASS                              |  |
| Reverb Type                         | Preset for each voice             |  |
| Reverb Depth                        | Preset for each voice             |  |
| Effect Type                         | Preset for each voice             |  |
| Effect Depth                        | Preset for each voice             |  |
| Touch Sensitivity                   | MEDIUM                            |  |
| Metronome                           | OFF                               |  |
| Metronome Volume                    | F11: 7<br>F01: 5                  |  |
| Metronome Time Signature            | 0 (no accent)                     |  |
| Тетро                               | 120                               |  |
| Transpose                           | 0                                 |  |
| Tuning                              | 440Hz                             |  |
| Dual Balance                        | Preset for each voice combination |  |
| Dual Octave Shift                   | Preset for each voice combination |  |
| Dual Reverb Depth                   | Preset for each voice combination |  |
| Split Point                         | F <sup>‡</sup> 2                  |  |
| Split Balance                       | Preset for each voice combination |  |
| Split Octave Shift                  | Preset for each voice combination |  |
| Split Reverb Depth                  | Preset for each voice combination |  |
| Split Damper Pedal Range            | Right                             |  |
| MIDI Transmit Channel               | 1                                 |  |
| MIDI Receive Channel                | ALL                               |  |
| Local Control                       | ON                                |  |
| Program Change Send & Receive       | ON                                |  |
| Control Change Send & Receive       | ON                                |  |

## Program Change/Programmwechsel/Changement de programme/Cambio de programa

- \* If you assign Program Change numbers using numbers 0 through 127, subtract one (1) from a Program change number (P.C. #) listed above. For example, if you wish to change to a Program with the P.C. #1, specify number 0. When program change reception is turned OFF, no program change data is transmitted or received. Also, Bank MSB/LSB is not transmitted or received.
- \* Wenn Sie zu den Programmen Nr. 0 bis 127 wechseln möchten, ziehen Sie bitte von der vorstehend aufgeführten Program-Change-Nummer (P.C.#) eine Eins (1) ab. Wenn Sie beispielsweise zu einem Programm mit der P.C.# 1 wechseln möchten, geben Sie die Nummer 0 an. Wenn der Empfang von Programmwechseln ausgeschaltet ist (OFF), werden keine Program-Change-Daten gesendet oder empfangen. Außerdem werden keine Bank-MSB/LSB-Meldungen gesendet oder empfangen.
- \* Si vous affectez des numéros de changement de programme compris entre 0 et 127 ; vous devrez soustraire une unité (1) du numéro de changement de programme correspondant inscrit dans la liste P.C. #. Par exemple, pour passer à un programme doté de la valeur P.C. #1, il faut spécifier le chiffre 0. Lorsque la réception de changement de programme est désactivée (OFF), aucune donnée de changement de programme n'est transmise ou reçue. La valeur du réglage Bank MSB/LSB n'est ni transmise ni reçue.
- \* Si asigna números de cambio de programa usando los números del 0 al 127, reste uno (1) de uno de los números de cambio de programa (nº P.C.) enumerados. Por ejemplo, si desea cambiar al programa con el nº P.C. 1, especifique el número 0. Cuando la recepción de cambios de programa está apagada, no se transmite ni recibe ningún dato de cambio de programa. Tampoco se transmite ni recibe el MSB/LSB de banco.

| Numero de cambio de programe |     |     |                  |
|------------------------------|-----|-----|------------------|
| Voice Name                   | MSB | LSB | P.C.#<br>(1–128) |
| G. PIANO 1                   | 0   | 122 | 1                |
| VARIATION                    | 0   | 123 | 1                |
| G. PIANO 2                   | 0   | 112 | 1                |
| VARIATION                    | 0   | 112 | 2                |
| E.PIANO 1                    | 0   | 122 | 6                |
| VARIATION                    | 0   | 122 | 89               |
| E.PIANO 2                    | 0   | 122 | 5                |
| VARIATION                    | 0   | 123 | 5                |
| HARPSI.                      | 0   | 122 | 7                |
| VARIATION                    | 0   | 123 | 7                |
| ORGAN 1                      | 0   | 123 | 20               |
| VARIATION                    | 0   | 122 | 20               |
| ORGAN 2                      | 0   | 122 | 17               |
| VARIATION                    | 0   | 123 | 17               |
| STRINGS                      | 0   | 122 | 49               |
| VARIATION                    | 0   | 125 | 50               |
| VIB./GTR.                    | 0   | 122 | 12               |
| VARIATION                    | 0   | 122 | 25               |
| BASS                         | 0   | 122 | 33               |
| VARIATION                    | 0   | 122 | 34               |

P.C.#=Program Change number/ Program-Change-Nummer/ Numéro de changement de programme/ Número de cambio de programa

## Specifications/Technische Daten/Caractéristiques techniques/Especificaciones

| Model                                                              |                                | F11                                                                                             | F01                          |
|--------------------------------------------------------------------|--------------------------------|-------------------------------------------------------------------------------------------------|------------------------------|
| Keyboard                                                           |                                | NW (Natural Wood) Keyboard (Wood is used for the white keys)                                    |                              |
| Number of keys                                                     |                                | 88                                                                                              |                              |
| Moving Key                                                         |                                | YES                                                                                             | -                            |
| Sound Source                                                       |                                | AWM Dynamic S                                                                                   | tereo Sampling               |
| Polyphony (max.)                                                   |                                | 128                                                                                             | 64                           |
| Voice Selection                                                    |                                | 10 × 2 variations<br>For Song playback: 480 XG Voices,<br>13 Drum/SFX Kits, GM2, GS             | $10 \times 2$ variations     |
| Effect                                                             |                                | Reve                                                                                            | erb                          |
| Controls                                                           |                                | Dual, Split, Metoror<br>Touch (Hard/Medium/                                                     |                              |
| Recording/Playba                                                   | ick                            | 1 user song; can be s                                                                           | aved to USB device           |
| Pedal                                                              |                                | Damper (apply a half pe                                                                         | edal), Sostenuto, Soft       |
| Voice Demo Song                                                    | js                             | 50 Piano Preset Songs (Classic                                                                  | & Jazz), 10 voice Demo Songs |
| Internet Direct Co                                                 | nnection                       | [LAN] Port,<br>Wireless Game Adaptor ([LAN] Port),<br>External Adaptor<br>(via USB [TO DEVICE]) | _                            |
| Memory Device                                                      | Flash Memory (Internal)        | about 2MB                                                                                       | about 512KB                  |
|                                                                    | USB Flash Memory               | YES (via USB [TO DEVICE])                                                                       |                              |
|                                                                    | Floppy Disk (2HD, 2DD)         | External Adaptor (via USB [TO DEVICE])                                                          |                              |
|                                                                    | Hard Disk                      | External Adaptor (via USB [TO DEVICE])                                                          |                              |
|                                                                    | Memory Card (SmartMedia, etc.) | External Adaptor (via                                                                           | USB [TO DEVICE])             |
| Connectors                                                         |                                | [PHONES] × 2, AUX OUT[L/L+R][F<br>MIDI [IN][OUT], US                                            |                              |
|                                                                    |                                | [LAN]                                                                                           | -                            |
| Main Amplifiers                                                    |                                | 40W                                                                                             | ×2                           |
| Speakers                                                           |                                | 16cm × 2, 5cm × 2                                                                               |                              |
| Dimensions (W $\times$ D $\times$ H)                               |                                | 1427mm × 400mm × 995mm<br>[56-3/16" × 15-3/4" × 39-3/16"]                                       |                              |
| Dimensions with keyboard stand stabilizers $(W \times D \times H)$ |                                | 1427mm × 480mm × 995mm<br>(56-3/16" × 18-15/16" × 39-3/16")                                     |                              |
| Weight                                                             |                                | 90kg (198lbs.,7oz) 76kg (167lbs., 9o                                                            |                              |
| Accessories                                                        |                                | Owner's Manual, Quick Operation Guide, Bench, AC Power Cord                                     |                              |

\* Specifications and descriptions in this owner's manual are for information purposes only. Yamaha Corp. reserves the right to change or modify products or specifications at any time without prior notice. Since specifications, equipment or options may not be the same in every locale, please check with your Yamaha dealer.

- \* Die technischen Daten und Beschreibungen in dieser Bedienungsanleitung dienen nur der Information. Yamaha Corp. behält sich das Recht vor, Produkte oder deren technische Daten jederzeit ohne vorherige Ankündigung zu verändern oder zu modifizieren. Da die technischen Daten, das Gerät selbst oder Sonderzubehör nicht in jedem Land gleich sind, setzen Sie sich im Zweifel bitte mit Ihrem Yamaha-Händler in Verbindung.
- \* Les caractéristiques techniques et les descriptions du mode d'emploi ne sont données que pour information. Yamaha Corp. se réserve le droit de changer ou modifier les produits et leurs caractéristiques techniques à tout moment sans aucun avis. Du fait que les caractéristiques techniques, les équipements et les options peuvent différer d'un pays à l'autre, adressez-vous au distributeur Yamaha le plus proche.
- \* Las especificaciones y descripciones de este manual del propietario tienen sólo el propósito de servir como información. Yamaha Corp. se reserva el derecho a efectuar cambios o modificaciones en los productos o especificaciones en cualquier momento sin previo aviso. Puesto que las especificaciones, equipos u opciones pueden no ser las mismas en todos los mercados, solicite información a su distribuidor Yamaha.

- \* The followings are the titles, credits and copyright notices for seventeen (17) of the 50 Piano Preset Songs (Classic & Jazz) in this instrument:
- \* Nachfolgend die Titel, Credits und Hinweise zum Urheberrecht für siebzehn (17) der 50 Preset-Songs für Klavier (Klassik & Jazz) in diesem Instrument:
- \* La liste suivante répertorie les titres, auteurs et avis de droits d'auteur de dix-sept (17) morceaux parmi les 50 morceaux de piano présélectionnés (Classic & Jazz) sur l'instrument:
- \* A continuación se incluyen los títulos, fichas técnicas y avisos de copyright de diecisiete (17) de las 50 melodías predefinidas para piano (clásica y jazz) de este instrumento:

#### Alfie

Theme from the Paramount Picture ALFIE Words by Hal David Music by Burt Bacharach Copyright<sup>®</sup> 1966 (Renewed 1994) by Famous Music LLC International Copyright Secured All Rights Reserved

#### Bésame Mucho (Kiss Me Much)

Music and Spanish Words by Consuelo Velazquez English Words by Sunny Skylar Copyright<sup>©</sup> 1941, 1943 by Promotora Hispano Americana de

Musica, S.A.

Copyrights Renewed

All Rights Administered by Peer International Corporation International Copyright Secured All Rights Reserved

#### Bewitched

from PAL JOEY Words by Lorenz Hart Music by Richard Rodgers Copyright<sup>®</sup> 1941 (Renewed) by Chappell & Co. Rights for the Extended Renewal Term in the U.S. Controlled by Williamson Music and WB Music Corp. o/b/o The Estate Of Lorenz Hart

International Copyright Secured All Rights Reserved

Hey Jude

Words and Music by John Lennon and Paul McCartney Copyright<sup>©</sup> 1968 Sony/ATV Songs LLC Copyright Renewed

All Rights Administered by Sony/ATV Music Publishing, 8 Music Square West, Nashville, TN 37203 International Copyright Secured All Rights Reserved

#### How Deep Is The Ocean (How High Is The Sky)

Words and Music by Irving Berlin Copyright<sup>©</sup> 1932 by Irving Berlin Copyright Renewed International Copyright Secured All Rights Reserved

#### I Didn't Know What Time It Was

from TOO MANY GIRLS Words by Lorenz Hart

Music by Richard Rodgers

Copyright<sup>®</sup> 1939 (Renewed) by Chappell & Co. Rights for the Extended Renewal Term in the U.S. Controlled by Williamson Music and WB Music Corp. o/b/o The Estate Of Lorenz Hart

International Copyright Secured All Rights Reserved

#### If I Should Lose You

from the Paramount Picture ROSE OF THE RANCHO Words and Music by Leo Robin and Ralph Rainger Copyright<sup>®</sup> 1935 (Renewed 1962) by Famous Music LLC International Copyright Secured All Rights Reserved

#### It Might As Well Be Spring

from STATE FAIR Lyrics by Oscar Hammerstein II Music by Richard Rodgers Copyright<sup>©</sup> 1945 by WILLIAMSON MUSIC Copyright Renewed

International Copyright Secured All Rights Reserved

#### It Never Entered My Mind

from HIGHER AND HIGHER Words by Lorenz Hart Music by Richard Rodgers Copyright<sup>©</sup> 1940 (Renewed) by Chappell & Co. Rights for the Extended Renewal Term in the U.S. Controlled by Williamson Music and WB Music Corp. o/b/o The Estate Of Lorenz Hart

## International Copyright Secured All Rights Reserved Mona Lisa

from the Paramount Picture CAPTAIN CAREY, U.S.A. Words and Music by Jay Livingston and Ray Evans Copyright<sup>©</sup> 1949 (Renewed 1976) by Famous Music LLC International Copyright Secured All Rights Reserved

#### My Funny Valentine

from BABES IN ARMS Words by Lorenz Hart Music by Richard Rodgers Copyright<sup>®</sup> 1937 (Renewed) by Chappell & Co. Rights for the Extended Renewal Term in the U.S. Controlled by Williamson Music and WB Music Corp. o/b/o The Estate Of Lorenz Hart

International Copyright Secured All Rights Reserved

#### The Nearness Of You

from the Paramount Picture ROMANCE IN THE DARK Words by Ned Washington Music by Hoagy Carmichael Copyright<sup>©</sup> 1937, 1940 (Renewed 1964, 1967) by Famous Music LLC International Copyright Secured All Rights Reserved **Never Let Me Go** from the Paramount Picture THE SCARLET HOUR Words and Music by Jay Livingston and Ray Evans Copyright<sup>©</sup> 1956 (Renewed 1984) by Famous Music LLC International Copyright Secured All Rights Reserved **Norwegian Wood (This Bird Has Flown)** Words and Music by John Lennon and Paul McCartney Copyright<sup>©</sup> 1965 Sony/ATV Songs LLC Copyright Renewed

All Rights Administered by Sony/ATV Music Publishing, 8 Music Square West, Nashville, TN 37203

International Copyright Secured All Rights Reserved Smoke Gets In Your Eyes

#### from ROBERTA

Words by Otto Harbach Music by Jerome Kern Copyright<sup>©</sup> 1933 UNIVERSAL - POLYGRAM INTERNA-

TIONAL PUBLISHING, INC.

Copyright Renewed

All Rights Reserved Used by Permission

#### Stella By Starlight

from the Paramount Picture THE UNINVITED

Words by Ned Washington

Music by Victor Young

Copyright<sup>©</sup> 1946 (Renewed 1973, 1974) by Famous Music LLC International Copyright Secured All Rights Reserved

#### You Are Too Beautiful

from HALLELUJAH, I'M A BUM

Words by Lorenz Hart Music by Richard Rodgers

Copyright<sup>©</sup> 1932 (Renewed) by Chappell & Co.

Rights for the Extended Renewal Term in the U.S. Controlled

by Williamson Music and WB Music Corp. o/b/o The Estate Of Lorenz Hart

International Copyright Secured All Rights Reserved

- \* The followings are the titles, credits and copyright notices for three (3) of the 50 Piano Preset Songs in this instrument:
- \* Nachfolgend die Titel, Credits und Hinweise zum Urheberrecht für drei (3) der 50 Preset-Songs für Klavier (Klassik & Jazz) in diesem Instrument:
- \* La liste suivante répertorie les titres, auteurs et avis de droits d'auteur de trois (3) morceaux parmi les 50 morceaux de piano présélectionnés (Classic & Jazz) sur l'instrument :
- \* A continuación se incluyen los títulos, fichas técnicas y avisos de copyright de tres (3) de las 50 melodías predefinidas para piano de este instrumento:

| Composition Title:<br>Composer's Name: | ON GREEN DOLPHIN STREET<br>Bronislaw Kaper0372642 |
|----------------------------------------|---------------------------------------------------|
| Owner's Name:                          | EMI MUSIC PUBLISHING LTD                          |
| Composition Title:                     | EMILY                                             |
| Composer's Name:                       | Johnny Mandel0258202                              |
| Owner's Name:                          | EMI MUSIC PUBLISHING LTD                          |
| Composition Title:                     | OVER THE RAINBOW                                  |
| Composer's Name:                       | Harold Arlen0286708                               |
| Owner's Name:                          | EMI MUSIC PUBLISHING LTD                          |

- \* All Rights Reserved, Unauthorized copying, public performance and broadcasting are strictly prohibited.
- \* Alle Rechte vorbehalten; Unerlaubte Vervielfältigung, öffentliche Aufführung und/oder Ausstrahlung sind strengstens verboten.
- \* Tous droits réservés. Toute copie, performance publique ou radiodiffusion non autorisées sont strictement inter
- \* Reservados todos los derechos. Queda terminantemente prohibida toda copia, interpretación o difusión pública no autorizada.

MEMO

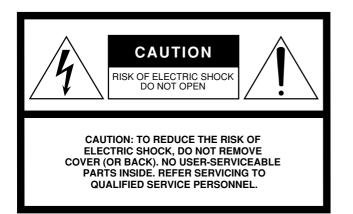

The above warning is located on the bottom of the unit.

#### **Explanation of Graphical Symbols**

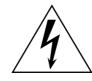

The lightning flash with arrowhead symbol within an equilateral triangle is intended to alert the user to the presence of uninsulated "dangerous voltage" within the product's enclosure that may be of sufficient magnitude to constitute a risk of electric shock to persons.

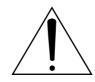

The exclamation point within an equilateral triangle is intended to alert the user to the presence of important operating and maintenance (servicing) instructions in the literature accompanying the product.

## **IMPORTANT SAFETY INSTRUCTIONS**

- 1 Read these instructions.
- 2 Keep these instructions.
- 3 Heed all warnings.
- 4 Follow all instructions.
- 5 Do not use this apparatus near water.
- 6 Clean only with dry cloth.
- 7 Do not block any ventilation openings. Install in accordance with the manufacturer's instructions.
- 8 Do not install near any heat sources such as radiators, heat registers, stoves, or other apparatus (including amplifiers) that produce heat.
- 9 Do not defeat the safety purpose of the polarized or grounding-type plug. A polarized plug has two blades with one wider than the other. A grounding type plug has two blades and a third grounding prong. The wide blade or the third prong are provided for your safety. If the provided plug does not fit into your outlet, consult an electrician for replacement of the obsolete outlet.
- 10 Protect the power cord from being walked on or pinched particularly at plugs, convenience receptacles, and the point where they exit from the apparatus.

- 11 Only use attachments/accessories specified by the manufacturer.
- 12 Use only with the cart, stand, tripod, bracket, or table specified by the manufacturer, or sold with the apparatus. When a cart is used, use caution when moving the cart/apparatus combination to avoid injury from tip-over.

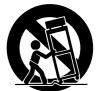

- 13 Unplug this apparatus during lightning storms or when unused for long periods of time.
- 14 Refer all servicing to qualified service personnel. Servicing is required when the apparatus has been damaged in any way, such as power-supply cord or plug is damaged, liquid has been spilled or objects have fallen into the apparatus, the apparatus has been exposed to rain or moisture, does not operate normally, or has been dropped.

#### WARNING

TO REDUCE THE RISK OF FIRE OR ELECTRIC SHOCK, DO NOT EXPOSE THIS APPARATUS TO RAIN OR MOISTURE.

(98-6500)

For details of products, please contact your nearest Yamaha representative or the authorized distributor listed below.

Pour plus de détails sur les produits, veuillez-vous adresser à Yamaha ou au distributeur le plus proche de vous figurant dans la liste suivante.

Die Einzelheiten zu Produkten sind bei Ihrer unten aufgeführten Niederlassung und bei Yamaha Vertragshändlern in den jeweiligen Bestimmungsländern erhältlich.

Para detalles sobre productos, contacte su tienda Yamaha más cercana o el distribuidor autorizado que se lista debajo.

#### NORTH AMERICA

#### CANADA

Yamaha Canada Music Ltd. 135 Milner Avenue, Scarborough, Ontario, M1S 3R1, Canada Tel: 416-298-1311

#### U.S.A.

Yamaha Corporation of America

6600 Orangethorpe Ave., Buena Park, Calif. 90620, USA Tel: 714-522-9011

#### **CENTRAL & SOUTH AMERICA MEXICO**

Yamaha de México S.A. de C.V. Calz. Javier Rojo Gómez #1149, Col. Guadalupe del Moral C.P. 09300, México, D.F., México Tel: 55-5804-0600

#### BRAZIL

Yamaha Musical do Brasil Ltda. Rua Joaquim Floriano, 913 - 4' andar. Itaim Bibi. CEP 04534-013 Sao Paulo, SP. BRAZIL Tel: 011-3704-1377

#### ARGENTINA

Yamaha Music Latin America, S.A. Sucursal de Argentina Viamonte 1145 Piso2-B 1053, Buenos Aires, Argentina Tel: 1-4371-7021

#### PANAMA AND OTHER LATIN AMERICAN COUNTRIES/ **CARIBBEAN COUNTRIES**

Yamaha Music Latin America, S.A. Torre Banco General, Piso 7, Urbanización Marbella, Calle 47 y Aquilino de la Guardia, Ciudad de Panamá, Panamá Tel: +507-269-5311

#### **EUROPE**

#### THE UNITED KINGDOM

Yamaha-Kemble Music (U.K.) Ltd. Sherbourne Drive, Tilbrook, Milton Keynes, MK7 8BL, England Tel: 01908-366700

#### **IRELAND**

Danfay Ltd. 61D, Sallynoggin Road, Dun Laoghaire, Co. Dublin Tel: 01-2859177

#### GERMANY

Yamaha Music Central Europe GmbH Siemensstraße 22-34, 25462 Rellingen, Germany Tel: 04101-3030

#### SWITZERLAND/LIECHTENSTEIN

Yamaha Music Central Europe GmbH, **Branch Switzerland** Seefeldstrasse 94, 8008 Zürich, Switzerland Tel: 01-383 3990

#### AUSTRIA

Yamaha Music Central Europe GmbH, **Branch Austria** Schleiergasse 20, A-1100 Wien, Austria Tel: 01-60203900

#### CZECH REPUBLIC/SLOVAKIA/

HUNGARY/SLOVENIA Yamaha Music Central Europe GmbH, Branch Austria, CEE Department Schleiergasse 20, A-1100 Wien, Austria Tel: 01-602039025

#### POLAND

Yamaha Music Central Europe GmbH Sp.z. o.o. Oddzial w Polsce

ul. 17 Stycznia 56, PL-02-146 Warszawa, Poland Tel: 022-868-07-57

#### THE NETHERLANDS/ **BELGIUM/LUXEMBOURG**

Yamaha Music Central Europe GmbH, **Branch Benelux** 

Clarissenhof 5-b, 4133 AB Vianen, The Netherlands Tel: 0347-358 040 FRANCE

Yamaha Musique France BP 70-77312 Marne-la-Vallée Cedex 2, France Tel: 01-64-61-4000

#### ITALY

Yamaha Musica Italia S.P.A. Viale Italia 88, 20020 Lainate (Milano), Italy Tel: 02-935-771

#### SPAIN/PORTUGAL

Yamaha-Hazen Música, S.A. Ctra. de la Coruna km. 17, 200, 28230 Las Rozas (Madrid), Spain Tel: 91-639-8888

#### GREECE

Philippos Nakas S.A. The Music House 147 Skiathou Street, 112-55 Athens, Greece Tel: 01-228 2160

#### **SWEDEN**

Yamaha Scandinavia AB J. A. Wettergrens Gata 1 Box 30053 S-400 43 Göteborg, Sweden Tel: 031 89 34 00

#### DENMARK

**YS** Copenhagen Liaison Office Generatorvei 6A DK-2730 Herlev, Denmark Tel: 44 92 49 00

**FINLAND** F-Musiikki Ov Kluuvikatu 6, P.O. Box 260, SF-00101 Helsinki, Finland Tel: 09 618511

#### NORWAY

Norsk filial av Yamaha Scandinavia AB Grini Næringspark 1 N-1345 Østerås, Norway Tel: 67 16 77 70

#### **ICELAND**

Skifan HF Skeifan 17 P.O. Box 8120 IS-128 Reykjavik, Iceland Tel: 525 5000

#### **OTHER EUROPEAN COUNTRIES**

Yamaha Music Central Europe GmbH Siemensstraße 22-34, 25462 Rellingen, Germany Tel: +49-4101-3030

#### AFRICA

Yamaha Corporation, Asia-Pacific Music Marketing Group Nakazawa-cho 10-1, Naka-ku, Hamamatsu, Japan 430-8650 Tel: +81-53-460-2312

#### MIDDLE EAST

#### TURKEY/CYPRUS

Yamaha Music Central Europe GmbH Siemensstraße 22-34, 25462 Rellingen, Germany Tel: 04101-3030

#### **OTHER COUNTRIES**

Yamaha Music Gulf FZE LOB 16-513, P.O.Box 17328, Jubel Ali, Dubai, United Arab Emirates Tel: +971-4-881-5868

#### ASIA

#### THE PEOPLE'S REPUBLIC OF CHINA Yamaha Music & Electronics (China) Co.,Ltd.

25/F., United Plaza, 1468 Nanjing Road (West), Jingan, Shanghai, China Tel: 021-6247-2211

#### HONG KONG

Tom Lee Music Co., Ltd. 11/F., Silvercord Tower 1, 30 Canton Road, Tsimshatsui, Kowloon, Hong Kong Tel: 2737-7688

#### INDONESIA

#### PT. Yamaha Music Indonesia (Distributor) PT. Nusantik

Gedung Yamaha Music Center, Jalan Jend. Gatot Subroto Kav. 4, Jakarta 12930, Indonesia Tel: 21-520-2577

#### KOREA

Yamaha Music Korea Ltd.

8F, 9F, Dongsung Bldg. 158-9 Samsung-Dong, Kangnam-Gu, Seoul, Korea Tel: 080-004-0022

#### MALAYSIA

Yamaha Music Malaysia, Sdn., Bhd. Lot 8, Jalan Perbandaran, 47301 Kelana Jaya, Petaling Jaya, Selangor, Malaysia Tel: 3-78030900

#### PHILIPPINES

Yupangco Music Corporation 339 Gil J. Puyat Avenue, P.O. Box 885 MCPO, Makati, Metro Manila, Philippines Tel: 819-7551

#### SINGAPORE

Yamaha Music Asia Pte., Ltd. #03-11 A-Z Building

140 Paya Lebor Road, Singapore 409015 Tel: 747-4374

#### TAIWAN

Yamaha KHS Music Co., Ltd. 3F, #6, Sec.2, Nan Jing E. Rd. Taipei. Taiwan 104, R.O.C. Tel: 02-2511-8688

#### THAILAND

Siam Music Yamaha Co., Ltd. 891/1 Siam Motors Building, 15-16 floor Rama 1 road, Wangmai, Pathumwan Bangkok 10330, Thailand Tel: 02-215-2626

#### **OTHER ASIAN COUNTRIES**

Yamaha Corporation, Asia-Pacific Music Marketing Group Nakazawa-cho 10-1, Naka-ku, Hamamatsu, Japan 430-8650 Tel: +81-53-460-2317

#### **OCEANIA**

#### AUSTRALIA

Yamaha Music Australia Pty. Ltd. Level 1, 99 Queensbridge Street, Southbank, Victoria 3006, Australia Tel: 3-9693-5111

#### NEW ZEALAND

Music Houses of N.Z. Ltd. 146/148 Captain Springs Road, Te Papapa, Auckland, New Zealand Tel: 9-634-0099

#### COUNTRIES AND TRUST TERRITORIES IN PACIFIC OCEAN

Yamaha Corporation, Asia-Pacific Music Marketing Group Nakazawa-cho 10-1, Naka-ku, Hamamatsu, Japan 430-8650 Tel: +81-53-460-2312

#### Yamaha Corporation, Pro Audio & Digital Musical Instrument Division Nakazawa-cho 10-1, Naka-ku, Hamamatsu, Japan 430-8650 Tel: +81-53-460-3273

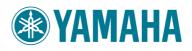

Yamaha Home Keyboards Home Page (English only) http://music.yamaha.com/homekeyboard

Yamaha Manual Library http://www.yamaha.co.jp/manual/

> U.R.G., Pro Audio & Digital Musical Instrument Division, Yamaha Corporation © 2007 Yamaha Corporation

> > WK23540 709APAP5,2-02B0 Printed in China